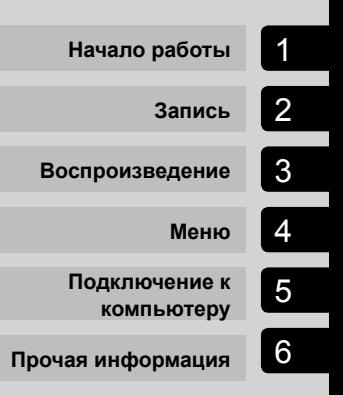

# **OLYMPUS**

**ЦИФРОВОЙ ДИКТОФОН**

# VP-20

# **РУКОВОДСТВО ПОЛЬЗОВАТЕЛЯ**

Благодарим вас за покупку цифрового диктофона Olympus. Прочтите эту инструкцию для получения сведений о правильном и безопасном использовании данного изделия. Храните инструкцию под рукой для будущего использования.

- Для обеспечения успешности записи рекомендуется перед использованием проверить громкость и функцию записи.
- При наличии дополнений и (или) модификаций функций ввиду обновления встроенного программного обеспечения содержание документа может отличаться. Актуальная информация приведена на веб-сайте Olympus.

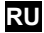

# Содержание

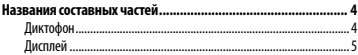

### 1 [Начало работы](#page-5-0)

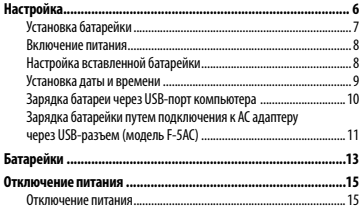

# 2 [Запись](#page-15-0)

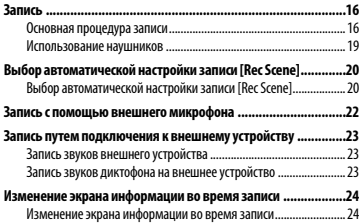

# 3 [Воспроизведение](#page-24-0)

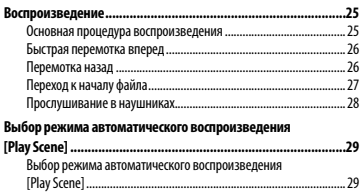

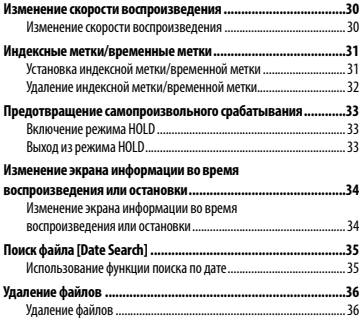

# 4 [Меню](#page-37-0)

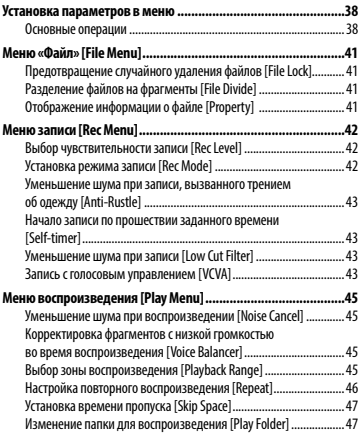

# Содержание

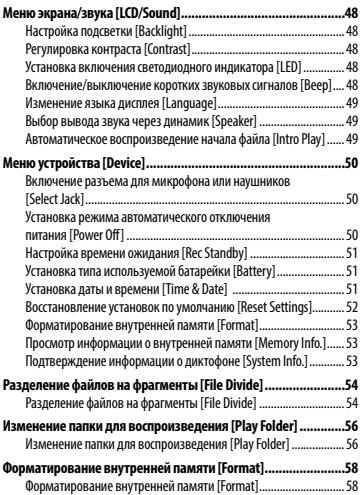

### 5 [Подключение к компьютеру](#page-59-0)

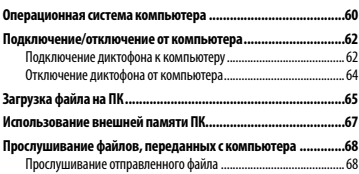

### 6 [Прочая информация](#page-69-0)

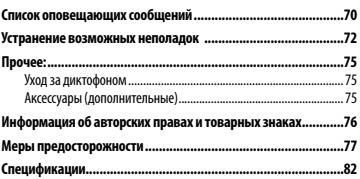

# <span id="page-3-0"></span>Названия составных частей

# Диктофон

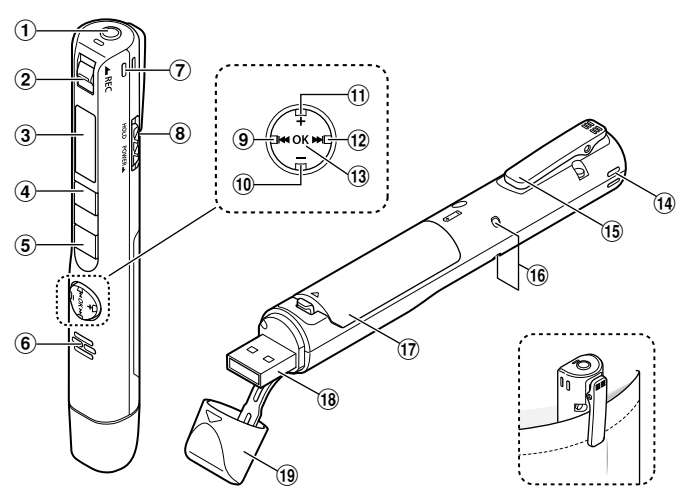

- 1 **Разъем микрофона/наушников**   $($
- 2 **Переключатель** REC **(запись)**
- 3 **Дисплей**
- 4 **Кнопка** MENU**/**SCENE
- 5 **Кнопка** `PLAY**/**4STOP
- 6 **Встроенный динамик**
- 7 **Встроенный стереомикрофон (R)**
- 8 **Переключатель** POWER**/**HOLD
- **9 Кнопка <del>| 4 4</del>**
- 0 **Кнопка** –
- ! **Кнопка** +
- @ **Кнопка** 9
- **(13) Кнопка ОК**
- $(14)$  Встроенный стереомикрофон (L)
- % **Клипса**
- ^ **Светодиодный индикатор (LED)**
- & **Крышка батарейного отсека**
- **18 USB-разъем**
- ( **Крышка USB-разъема**

# <span id="page-4-0"></span>Дисплей

### 4 **В режиме записи**

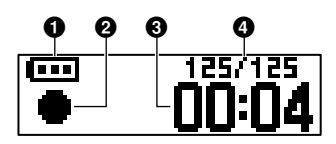

1 **Батарейка (**☞ **[стр. 12](#page-11-0))**

#### 2 **Индикатор состояния диктофона**

- [ 1: Запись (☞ [стр. 16\)](#page-15-1)
- [ ]: Режим ожидания записи VCVA (☞ [стр. 44](#page-43-0))
- $\lceil \blacksquare \rceil$ : Стоп
- [ ]: Воспроизведение (☞ [стр. 25](#page-24-1))
- [ ]: Пауза (☞ [стр. 25](#page-24-1))
- [ ): Перемотка вперед (□ [стр. 26](#page-25-1))
- [  $\blacktriangleleft$  ]: Ускоренная перемотка (☞ [стр. 26](#page-25-2))
- [ ]: Ускоренно (☞ [стр. 30](#page-29-1))
- [  $\blacktriangleright$ <sub>3</sub>]: Замедленно (<sup>к</sup> [стр. 30\)](#page-29-1)
- 3 **Истекшее время записи**
- 4 **Порядковый номер текущего файла/общее количество записанных файлов в папке**

### 4 **При режиме остановки или при воспроизведении**

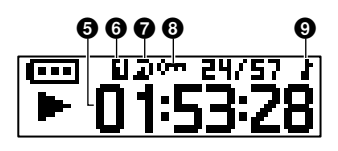

- 5 **Продолжительность файла/истекшее время воспроизведения**
- 6 **Зона воспроизведения (**☞ **[стр. 45\)](#page-44-1)**
- $\Omega$  Повтор
- 8 **Блокировка (**☞ **[стр. 41\)](#page-40-1)**
- 9 **Папка воспроизведения (когда выбрана папка [**Music**])**

# Начало работы

# <span id="page-5-0"></span>Настройка

Распакуйте диктофон и выполните перечисленные ниже действия, чтобы подготовить его к работе.

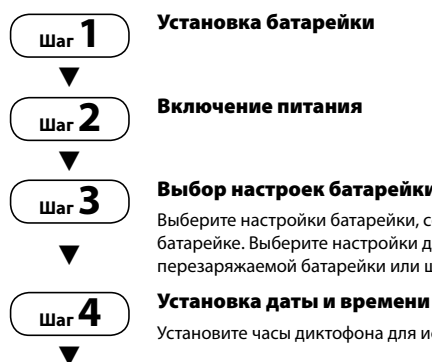

#### Выбор настроек батарейки

Выберите настройки батарейки, соответствующие вставленной батарейке. Выберите настройки для никель-металлгидридной перезаряжаемой батарейки или щелочной батарейки.

Установите часы диктофона для использования с управлением файлом.

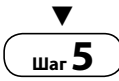

# **Шаг 5** Зарядка диктофона

Настройка

# <span id="page-6-0"></span>Настройка

# Установка батарейки

Перед использованием диктофона вставьте батарейку в соответствующий отсек диктофона.

1 **Удерживая нажатым фиксатор крышки, поверните его в направлении стрелки и откройте крышку батарейного отсека.**

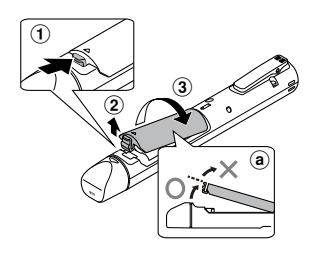

- a Не пытайтесь открыть крышку батарейного отсека силой.
- 2 **Вставьте батарейку AAA, соблюдая полярность.**

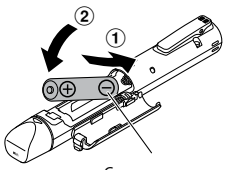

Сначала вставьте отрицательный полюс батарейки. 3 **Полностью закройте крышку батарейного отсека.**

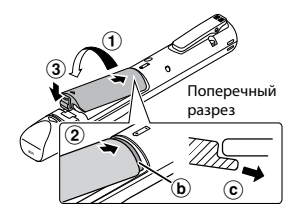

- b Выступ
- c Для того чтобы установить крышку на место, подсуньте выступ на крышке под корпус диктофона.

- **•**  Обязательно плотно закрывайте батарейный отсек (до щелчка).
- **•**  Зарядите батарейку перед началом записи.

# <span id="page-7-0"></span>Настройка

#### Включение питания

1 **Когда диктофон выключен, сдвиньте переключатель**  POWER**/**HOLD **в направлении, указанном стрелкой.**

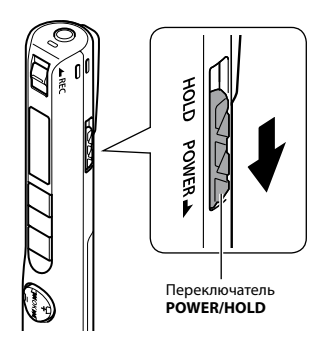

# Настройка вставленной батарейки

1 **Нажмите кнопку** + **или** –**, чтобы выбрать тип вставленной батарейки.** 

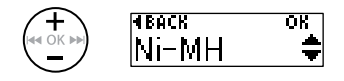

#### [**Ni-MH**] ( )

Выберите данный пункт, если вставлена никель-металлогидридная перезаряжаемая батарейка Olympus (модель BR404).

#### [Alkaline] (Al)

Выберите, если вставлена щелочная батарейка.

#### 2 **Нажмите ОК, чтобы завершить настройку.**

### <span id="page-8-0"></span>Установка даты и времени

**1 Нажмите кнопку >> или**  $\blacktriangleleft$ **для выбора настраиваемого параметра.**

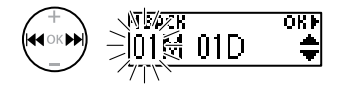

2 **Нажмите кнопку** + **или** –**, чтобы изменить число.** 

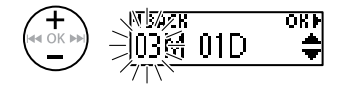

- **•**  Чтобы изменить другой пункт, нажмите кнопку **>>I** или **I<4**, чтобы переместить мигающий курсор, а затем **+** или -, чтобы изменить число.
- 3 **Нажмите ОК, чтобы завершить настройку.**

#### **СОВЕТ**

**•**  Можно изменить формат отображения часов. Описание процедуры см. в разделе «**Установка даты и времени [Time & Date]**» (☞ [стр. 51](#page-50-1)).

# <span id="page-9-0"></span>Настройка

# Зарядка батареи через USB-порт компьютера

# **ПРИМЕЧАНИЕ**

**•**  Перед зарядкой батарейки вставьте предоставленную перезаряжаемую батарейку и для параметра [**Battery**] установите [**Ni-MH**].

#### 1 **Включите компьютер.**

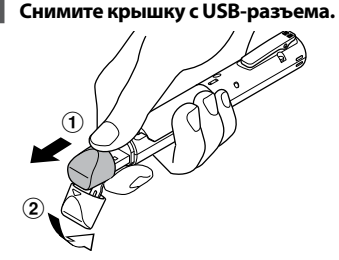

Открывайте крышку USB-разъема подушечкой пальца.

3 **Отключите диктофон и подключите USB-разъем к USB-порту компьютера.**

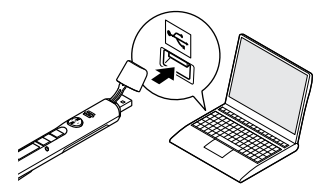

4 **Нажмите кнопку ОК, чтобы начать зарядку.**

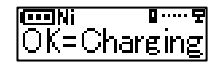

- **•**  Когда данное сообщение будет мигать, нажмите кнопку **ОК**.
- **•**  Во время зарядки горит светодиодный индикатор.
- 5 **После окончания зарядки отображается сообщение [**Battery full**].**

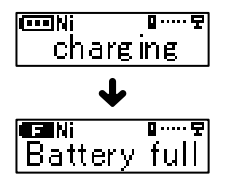

# <span id="page-10-0"></span>Зарядка батарейки путем подключения к АС адаптеру через USB-разъем (модель F-5AC)

Батарейку можно зарядить, подключив диктофон к поставляемому в комплекте АС адаптеру через USB-разъем (F-5AC).

#### **ПРИМЕЧАНИЕ**

**•**  Перед зарядкой батарейки вставьте предоставленную перезаряжаемую батарейку и для параметра [**Battery**] установите [**Ni-MH**].

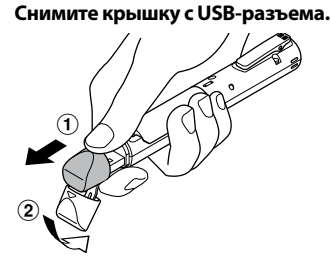

Открывайте крышку USB-разъема подушечкой пальца.

2 **Подключите диктофон к USBразъему на USB-АС-адаптере.**

К USB-разъему

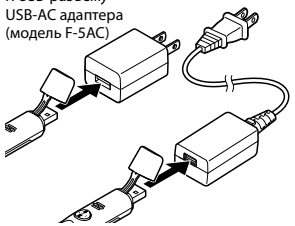

3 **Подключите USB-АС-адаптер к выводу питания переменного тока.**

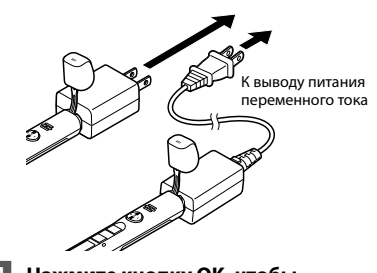

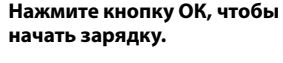

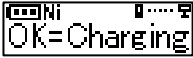

- **•**  Когда данное сообщение будет мигать, нажмите кнопку **ОК**.
- **•**  Во время зарядки горит светодиодный индикатор.
- 5 **После окончания зарядки отображается сообщение [**Battery full**].**

#### **ПРИМЕЧАНИЕ**

**•**  Используйте только предоставленный Olympus USB-АС-адаптер для подключения через USB (F-5AC).

1Настройка

#### <span id="page-11-0"></span>Индикатор батарейки

По мере падения заряда батарейки состояние батарейки на дисплее меняется следующим образом.

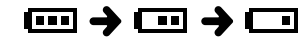

• [ ] означает низкий остаточный заряд батарейки. Необходимо зарядить батарейку. Если батарейка разряжена, на экране отображается значок [ ] и сообщение [**Battery low**] и работа прекращается.

#### **СОВЕТ**

- **•**  Во время зарядки диктофона отключите режим HOLD. Когда диктофон находится в режиме HOLD, кнопки не работают (☞ [стр. 33](#page-32-1)).
- **•**  Время зарядки: около 3 часов \*
	- \* Примерное время, необходимое для зарядки полностью разряженной батарейки при комнатной температуре. Время зарядки зависит от оставшегося заряда и состояния батарейки.

#### **ПРИМЕЧАНИЕ**

- **•**  Не заряжайте щелочные, литиевые или другие гальванические батарейки. Утечка жидкости или перегрев могут привести к поломке диктофона.
- **•**  Питание компьютера должно быть включено для зарядки батарейки через USB-порт.

Если питание компьютера отключено или компьютер находится в режиме ожидания, сна или автоматического отключения, зарядка батарейки не выполняется.

- **•**  Не используйте USB-концентратор при зарядке батарейки от компьютера.
- **•**  Если отображается значок [ ] **\*1** или [ ] **\*2,** зарядка батарейки невозможна. При зарядке батарейки температура окружающей среды должна составлять от 5 до 35 °C (от 41 до 95 °F).
	- **\* 1**[ ]: слишком низкая температура окружающей среды.
	- **\* 2**[ ]: слишком высокая температура окружающей среды
- **•**  Если срок службы батарейки после полной зарядки заметно сократился, замените батарейку на новую.
- **•**  Вставьте USB-разъем до упора. При неправильном подсоединении работа может быть нарушена.
- **•**  При необходимости используйте поставляемый в комплекте удлинительный USB-кабель.
- **•**  Используйте только совместимый удлинительный USB-кабель Olympus. При использовании кабеля другой марки функционирование не гарантируется. Используйте удлинительный USB-кабель Olympus только для зарядки диктофона, но не используйте его для зарядки устройства другого производителя.
- **•**  Используйте только предоставленный Olympus USB-АСадаптер для подключения через USB (F-5AC).

### <span id="page-12-0"></span>Перезаряжаемые батарейки

Внимательно прочтите указанную ниже информацию при использовании никельметаллогидридных перезаряжаемых батареек (модель BR404).

# 4 **Разрядка**

Перезаряжаемые батарейки естественным образом разряжаются при неиспользовании. Зарядите батарейку перед использованием.

# 4 **Рабочая температура**

Перезаряжаемые батарейки работают по принципу химической реакции. Их рабочие характеристики могут варьироваться даже при использовании в рекомендованных температурных режимах. Это нормальная ситуация.

# **• Рекомендуемый диапазон температур**

При подаче питания на диктофон: от 0 до 42 °C

При зарядке: от 5 до 35 °C

При долгосрочном хранении: от –20 до 30 °C

Использование перезаряжаемых батареек в диапазонах температур, превышающих заданные, может привести к ухудшению рабочих характеристик или сокращению срока службы батарейки. Если диктофон не используется на протяжении длительного времени, снимите перезаряжаемую батарейку и храните ее отдельно чтобы предотвратить утечку жидкости или коррозию.

- **•**  Диктофон не поддерживает марганцевые батарейки.
- **•**  Для замены используйте щелочные сухие батарейки ААА или перезаряжаемые никельметаллогидридные батарейки Olympus (модель BR404). Функционирование не гарантируется при использовании батареек другого производителя.
- **•**  После замены батарейки автоматически открывается экран [**Battery**]. Этот экран также можно открыть с помощью меню, чтобы выбрать тип установленной батарейки (☞ [стр. 51](#page-50-1)). После замены батарейки включите диктофон и проверьте настройки на экране [**Battery**] и [**Time & Date**].
- **•**  Может потребоваться сброс настроек даты/времени в случае извлечения батарейки из диктофона более чем на одну минуту или в случае ее быстрого извлечения и замены. Описание процедуры см. в разделе «**Установка даты и времени [Time & Date]**» (☞ [стр. 51\)](#page-50-1).
- **•**  Из-за особенностей никельметаллгидридных перезаряжаемых батареек, новые батарейки и батарейки, не используемые на протяжении длительного времени (один месяц и более), могу заряжаться не полностью. Батарейка должна достигать полного заряда после трехкратной зарядки и разрядки.
- **•**  Всегда утилизируйте перезаряжаемые батарейки предусмотренным законодательством способом. Перед утилизацией перезаряжаемых батареек, которые не были полностью разряжены, выполните необходимые действия для предотвращения короткого замыкания: например, заизолируйте клеммы лентой.
- **•**  Перед заменой батарейки отключайте питание. Файлы могут быть повреждены, если батарейка удаляется во время записи на диктофон или выполнения таких операций, как стирание файлов.
- **•**  Даже если индикатор батарейки отображает [  $\Box$ ], воспроизведение с помощью встроенного динамика на некоторых громкостях может привести к падению выходного напряжения на клеммах батарейки, что может привести к сбросу настроек диктофона. В этом случае следует уменьшить громкость.
- **•**  Время непрерывного использования перезаряжаемых никельметаллгидридных батареек при многократном использовании уменьшается из-за их разрушения (☞ [стр. 83\)](#page-82-0).
- **•**  Срок службы сокращается при многократном использовании перезаряжаемых никельметаллгидридных батареек. (☞ [стр. 83\)](#page-82-0).

#### Для покупателей в Германии:

Olympus имеет соглашение с немецкой организацией GRS (Объединенная ассоциация по утилизации использованных батарей) по экологически безопасной утилизации батареек.

### <span id="page-14-0"></span>Отключение питания

При отключении питания имеющиеся данные, настройки режимов и установки часов сохраняются.

1 **Переместите переключатель**  POWER**/**HOLD **в направлении, указанном стрелкой, и оставьте его в этом положении на время не менее 0,5 секунды.** 

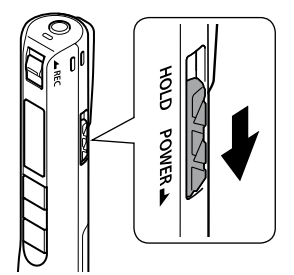

**•**  Время остановки воспроизведения при выключении сохраняется в памяти.

#### **СОВЕТ**

**•**  Выключение питания, когда диктофон не используется, экономит заряд батарейки.

#### Режим автоматического отключения

Если после включения питания диктофон остановлен на 5 (установка по умолчанию) или более минут, индикация на дисплее отключается и диктофон автоматически отключается (☞ [стр. 50\)](#page-49-1).

**•**  Для начала использования диктофона включите питание.

- **•**  Диктофон не отключается во время записи даже при нажатии на переключатель **POWER**/**HOLD**.
- **•**  Если включена функция [**Rec Standby**], диктофон находится в режиме ожидания записи даже после отключения питания, поэтому батарейка разряжается быстрее. По прошествии времени, установленного в настройках функции [**Rec Standby**], диктофон выключается полностью (☞ [стр. 51\)](#page-50-2).

# Запись

# <span id="page-15-1"></span><span id="page-15-0"></span>Запись

При внезапно появившейся возможности запись можно начать, даже если диктофон выключен. Диктофон способен сохранить до 999 записей.

### Основная процедура записи

**1 Направьте встроенный микрофон в направлении записываемого звука.** 

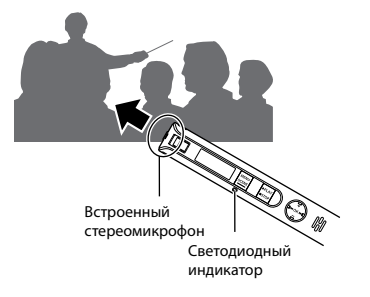

#### 2 **Чтобы начать запись, переместите переключатель**  REC **в направлении стрелки.**

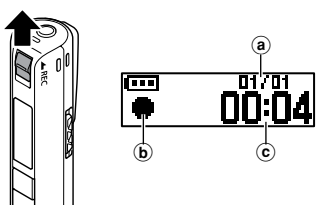

**a** Порядковый номер текущего файла/общее количество записанных файлов в папке

- b Индикатор записи
- **C** Истекшее время записи
- **•**  Загорается светодиодный индикатор, и на дисплее появляется значок [ ● 1.
- **•**  После замены батарейки включите диктофон и проверьте настройки на экране [**Battery**] и [**Time & Date**], прежде чем начать запись.
- **•**  Если вначале выполняется простая запись, впоследствии для ее поиска можно использовать функцию [**Date Search**] (☞ [стр. 35](#page-34-1)).
- 3 **Чтобы остановить запись, переместите переключатель**  REC **в направлении, указанном стрелкой.**

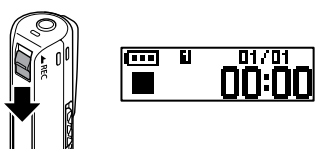

• На дисплее появится значок [  $\blacksquare$  ].

#### **СОВЕТ**

**•**  Запись невозможно остановить нажатием кнопки `**PLAY**/4**STOP**.

2

Звуковые файлы, записанные с помощью диктофона, автоматически получают имена в указанном ниже формате.

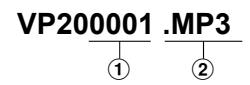

#### 1**Номер файла**

Нумерация файлов идет по порядку.

#### 2**Расширение**

Расширение файла, указывающее формат записи.

- **•**  Формат линейной ИКМ: "**.WAV**"
- **•**  Формат MP3: "**.MP3**"

#### **СОВЕТ**

- **•**  Если во время записи диктофон находится в кармане или подобном месте, закрепите его с помощью зажима.
- **•**  Если запись начинается во время воспроизведения файла из папки [**Music**], записываемый файл сохраняется в папку [**Recorder**] (☞ [стр. 56\)](#page-55-1).

- **•**  Чтобы избежать обрезания начала записи, начинайте запись после того, как загорится светодиодный индикатор или на экране появится индикатор режима.
- **•**  Если оставшееся возможное время записи составляет 60 секунд, светодиодный индикатор начнет мигать. По мере сокращения оставшегося времени скорость мигания возрастает (при пересечении точки в 30 и 10 секунд).
- **•**  Когда на экране отображается сообщение [**Folder full**], запись более невозможна. Чтобы продолжить запись, необходимо удалить ненужные файлы (☞ [стр.](#page-35-1) 36, [стр.](#page-69-1) 70).
- **•**  Если на экране появляется сообщение [**Memory full**], доступная память в диктофоне отсутствует. Чтобы продолжить запись, необходимо удалить ненужные файлы (☞ [стр. 36,](#page-35-1) [стр. 70\)](#page-69-1).
- **•**  Производительность обработки может быть уменьшена, если данные многократно записывались или удалялись на носителе. Инициализируйте носитель для записи в этом случае (☞ [стр. 58\)](#page-57-1).

#### Запись данных в формате линейной PCM размером более 2 ГБ

При записи файлов в формате линейной ИКМ запись продолжается даже после превышения 2 ГБ.

- **•**  Данные разделяются и сохраняются в отдельных файлах размером до 2 ГБ. При воспроизведении такие файлы обрабатываются как несколько файлов.
- **•**  После записи 999 файлов, превышающих 2 ГБ, запись останавливается.

#### Настройки записи

Для различных условий записи доступны разные настройки.

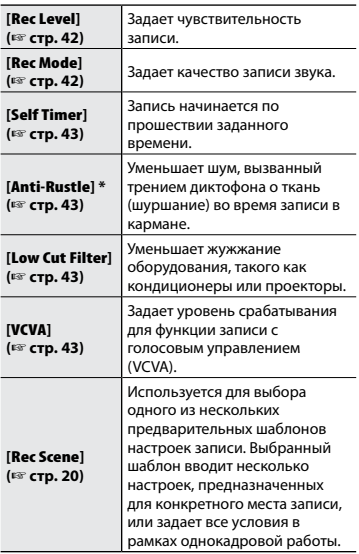

**\*** Если во время записи диктофон находится в кармане или подобном месте, закрепите его с помощью зажима.

# <span id="page-18-0"></span>Использование наушников

Воспроизводимый или записываемый файл можно прослушивать через наушники, подключенные к разъему микрофона/ наушников  $(\bigcap)$ .

- **•**  Настройка громкости отслеживания записи выполняется кнопками **+** и **–**.
- **•**  Наушники не входят в комплект поставки.
- 1 **Подключите наушники к разъему микрофона/наушников диктофона ( ).**

К разъему микрофона/наушников

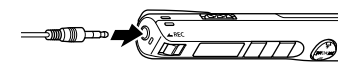

- **•**  Изменение громкости не влияет на уровень записи.
- **•**  Если наушники подключены, звук через динамики не идет.

- **•**  Чтобы избежать неприятных громких звуков, задайте для громкости значение [**00**] перед подключением наушников.
- **•**  Чтобы предотвратить обратный сигнал, не размещайте наушники возле микрофона при записи.
- **•**  Снизьте громкость при прослушивании через наушники. При слишком большой громкости можно частично или полностью повредить органы слуха.
- **•**  Если выбрана слишком высокая громкость, на экране может отображаться предупреждение.
- **•**  Срок службы батарейки быстро сокращается при отслеживании записи. В целях экономии заряда батарейки отключайте наушники во время записи.
- **•**  Если включена функция [**Anti-Rustle**] (☞ [стр. 43](#page-42-2)), во время мониторинга записи может звучать отголосок.
- **•**  Если после подключения наушников звук отсутствует, установите для параметра [**Select Jack**] значение [**Earphone**].

# <span id="page-19-2"></span><span id="page-19-0"></span>Выбор автоматической настройки записи [Rec Scene]

# <span id="page-19-1"></span>Выбор автоматической настройки записи [Rec Scene]

Диктофон оснащен заданными шаблонами для оптимальной настройки в зависимости от применения (например, для лекций и диктовки). Выбрав один из этих шаблонов, можно ввести различные рекомендованные настройки для конкретного применения в рамках одной операции.

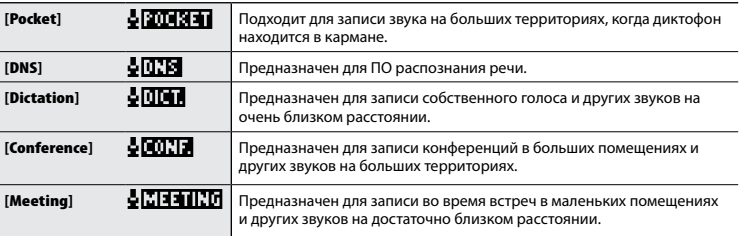

1 **Когда диктофон остановлен, нажмите и удерживайте нажатой кнопку** MENU **/**SCENE **.**

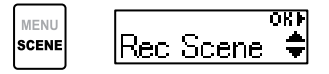

### 2 **Нажмите кнопку** OK **.**

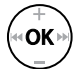

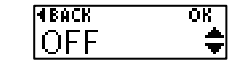

• Нажмите кнопку **|<4**, чтобы вернуться на предыдущий экран. 8 **Нажмите кнопку + или – для выбора необходимого режима записи.**

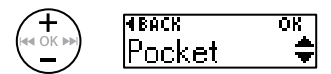

4 **Нажмите ОК, чтобы завершить настройку.**

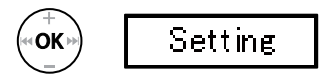

**•**  Значок настройки отображается в соответствии с настройками.

2

2

# Выбор автоматической настройки записи [Rec Scene]

# Выбор автоматической настройки записи [Rec Scene]

#### 5 **Нажмите кнопку**  `PLAY**/** 4STOP**, чтобы покинуть экран меню.**

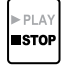

**•**  Дополнительную информацию см. в разделе «**Предварительные настройки параметра [Rec Scene]»** (☞ [стр. 21](#page-20-0)).

#### **ПРИМЕЧАНИЕ**

**•**  Если выбрана сцена записи, настройки меню, связанные с записью, нельзя использовать вместе со сценой записи. При попытке использовать какие-либо из этих функций параметру [**Rec Scene**] автоматически присваивается значение [**OFF**].

#### <span id="page-20-0"></span>Предварительные настройки параметра [Rec Scene]

#### **[**Pocket **]** :

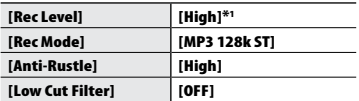

#### **[Dictation ]** :

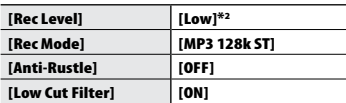

#### **[**Conference **]** :

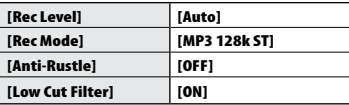

#### **[**Meeting **]** :

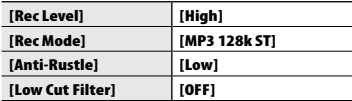

#### **[**DNS **]** :

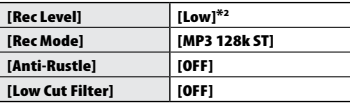

- \* <sup>1</sup> Установлен уровень чувствительности записи выше значения [**High**].
- \* <sup>2</sup> Установлен уровень чувствительности записи ниже значения [**Low**].

# <span id="page-21-0"></span>Запись с помощью внешнего микрофона

Для звукозаписи можно использовать внешний микрофон, подключенный к разъему микрофона/наушников $(\bigcap)$  диктофона.

1 **Подключите внешний микрофон к разъему микрофона/наушников диктофона ( ).**

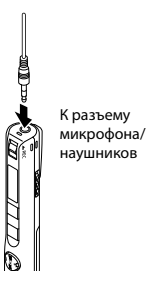

#### 2 **Начать запись.**

**•**  Описание процедуры см. в разделе «Запись» (☞ [стр. 16\)](#page-15-1).

#### **СОВЕТ**

- **•**  Допускается использование совместимого внешнего микрофона.
- **•**  Описание совместимых внешних микрофонов см. в разделе «Аксессуары (дополнительные)» (☞[стр. 75\)](#page-74-1).

#### **ПРИМЕЧАНИЕ**

- **•**  Для параметра [**Select Jack**] установите значение [**Microphone**], если ранее было установлено значение [**Earphone**] или если диктофон не может обнаружить подключенный внешний микрофон даже в режиме [**Auto**] (☞ [стр. 50](#page-49-2)).
- **•**  Если к диктофону подключен внешний монофонический микрофон и идет запись, используется только канал L, если для [**Rec Mode**] установлен режим «стерео» (☞ [стр.](#page-41-2) 42).
- **•**  Если к диктофону подключен внешний стереомикрофон и для [**Rec Mode**] установлено значение «монофонический», используется только канал L (☞ [стр. 42](#page-41-2)).

# <span id="page-22-0"></span>Запись путем подключения к внешнему устройству

### Запись звуков внешнего устройства

Для записи звуков внешнего устройства подключите один конец кабеля KA333 (приобретается отдельно) к аудиовыходу (разъем наушников) внешнего устройства, а другой — к разъему микрофона/ наушников  $(\bigcap)$  диктофона.

**•**  Перед этим установите для параметра [**Select Jack**] значение [**Microphone**] (☞ [стр. 50\)](#page-49-2).

К разъему микрофона/ наушников

На аудиовыход внешнего устройства

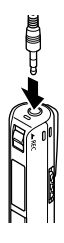

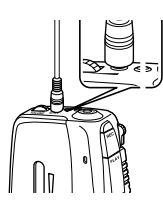

### **ПРИМЕЧАНИЕ**

**•**  После подключения внешнего устройства выполните пробную запись и отрегулируйте уровень вывода внешнего устройства.

# Запись звуков диктофона на внешнее устройство

Для записи звуков диктофона на внешнее устройство подключите один конец кабеля KA333 (приобретается отдельно) к аудиовходу (разъем микрофона) внешнего устройства, а другой — к разъему микрофона/наушников ( ) диктофона.

**•**  Перед этим установите для параметра [**Select Jack**] значение [**Earphone**] (☞ [стр. 50](#page-49-2)).

К разъему микрофона/ наушников

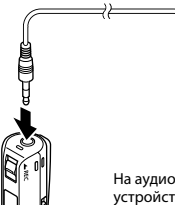

На аудиовход внешнего устройства

#### **ПРИМЕЧАНИЕ**

**•**  Регулировка настроек качества звука при воспроизведении на диктофоне влечет за собой изменение аудиосигнала, выходящего из разъема микрофона/наушников ( $\bigcap$ ( ☞ [стр. 62](#page-61-1), [стр. 64](#page-63-1)) .

# <span id="page-23-1"></span><span id="page-23-0"></span>Изменение экрана информации во время записи

#### Изменение экрана информации во время записи

Во время записи можно изменить экран информации.

#### 1 **Когда диктофон находится в режиме записи, нажмите кнопку** OK**.**

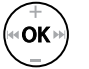

**•**  Экран информации меняется при каждом нажатии кнопки **OK**.

#### 1 **Истекшее время записи (экран по умолчанию)**

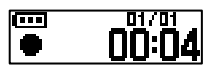

Содержит информацию об истекшем времени записи и текущем количестве файлов в папке.

#### 2 **Измеритель уровня записи**

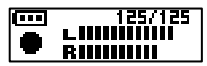

Измеритель переключается в соответствии с установленной громкостью и настройками записи.

3 **Индикатор функций** 

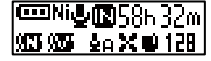

Отображается индикатор функций и оставшееся время записи.

4 **Время и дата** 

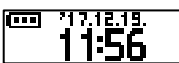

Отображаются текущие время и дата.

### 4 **Значения индикаторов (одинаковые для всех режимов)**

- [ ]: Тип батарейки (☞ [стр. 51](#page-50-3))
- [ ]: Выбор разъема (☞ [стр. 50\)](#page-49-2)
- [ ]: Оставшееся возможное время записи
- [ ]: Шумоподавление (☞ [стр. 45](#page-44-2))
- [ ]: Баланс. голоса (☞ [стр. 45\)](#page-44-3)
- [ ]: Уровень записи (☞ [стр. 42\)](#page-41-1)
- [ ]: Фильтр н.част. (☞ [стр. 43](#page-42-3))
- [ ]: Фильтр звуковых помех
	- (☞ [стр. 43\)](#page-42-2)
- [ ]: Режим записи (☞ [стр. 42](#page-41-2))
- [ ФООЛЕ 1: Сцена записи (☞ [стр. 20\)](#page-19-2)
- [  $\bigoplus$  ]: Сцена воспроизведения (☞ [стр. 29\)](#page-28-1)

#### **ПРИМЕЧАНИЕ**

**•**  При смене функции диктофона (остановка, воспроизведение, запись) экран информации возвращается к виду по умолчанию.

2

# <span id="page-24-1"></span><span id="page-24-0"></span>Воспроизведение

Кроме записанных файлов на диктофоне также можно воспроизводить файлы в форматах WAV и MP3, полученных с компьютера.

#### Основная процедура воспроизведения

Нажмите кнопку **>>** или  $\blacktriangleleft$ **для выбора необходимого файла.**

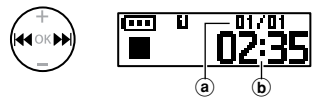

- a Порядковый номер текущего файла/общее количество записанных файлов в папке
- b Продолжительность файла

#### **СОВЕТ**

- **•**  Экран «Продолжительность файла» появляется на дисплее на 3 секунды.
- **•**  Для поиска файлов, содержащих речь, можно задать дату записи (☞ [стр. 35](#page-34-1)).

2 **Нажмите кнопку** `PLAY**/**4STOP**, чтобы начать воспроизведение.**

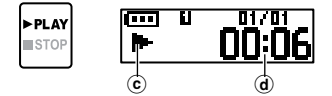

- С Индикатор воспроизведения
- d Истекшее время воспроизведения
- На дисплее появится значок [ $\blacktriangleright$ ].

3 **Нажмите кнопку** + **или** – **для регулировки громкости.**

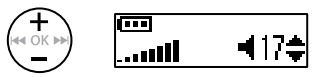

- **•**  Громкость можно отрегулировать в пределах от [**00**] до [**30**]. Чем выше значение, тем больше громкость.
- **•**  Если выбрана слишком высокая громкость, на экране может отображаться предупреждение.
- Нажмите кнопку ▶ PLAY/■STOP, **чтобы остановить воспроизведение.**

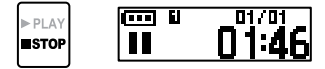

- На дисплее появится значок [ $\blacksquare$ ].
- **•**  Воспроизведение файла немедленно останавливается. Функция продолжения сохраняет положение остановки воспроизведения в памяти. Данное положение сохраняется даже при отключении питания. При следующем включении питания воспроизведение можно продолжить с точки остановки, сохраненной в памяти.

#### <span id="page-25-1"></span><span id="page-25-0"></span>Быстрая перемотка вперед

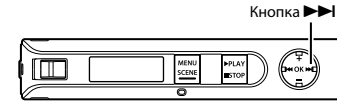

**Быстрая перемотка вперед при воспроизведении**

#### 1 **Когда диктофон находится в режиме воспроизведения, нажмите и удерживайте кнопку** ▶▶.

- **•**  Воспроизведение начинается с текущего положения после того, как кнопка 9 отпущена.
- **•**  При достижении индексной отметки или временной отметки в файле функция быстрой перемотки вперед останавливается на данной метке (☞ [стр. 31](#page-30-1)).
- **•**  Быстрая перемотка вперед останавливается при достижении конца файла. Нажмите и удерживайте кнопку >→ нажатой повторно, чтобы выполнить быструю перемотку вперед с начала следующего файла.

**Перемотка назад при воспроизведении**

<span id="page-25-2"></span>Перемотка назад

l Lit

1 **Когда диктофон находится в режиме воспроизведения, нажмите и удерживайте кнопку**  $\blacktriangleleft$ **.** 

Кнопка **Idle** 

- **•**  Воспроизведение начинается с текущего положения после того, как кнопка  $\blacktriangleleft$  отпушена.
- **•**  При достижении индексной отметки или временной отметки в файле перемотка назад останавливается на данной метке (☞ [стр. 31\)](#page-30-1).
- **•**  Перемотка назад останавливается при достижении начала файла. Нажмите и удерживайте кнопку  $\blacktriangleleft$  нажатой повторно, чтобы выполнить перемотку назад с конца предыдущего файла.

# <span id="page-26-0"></span>Переход к началу файла

**Переход в начало следующего файла**

1 **Нажмите кнопку** 9**, когда диктофон находится в режиме остановки или во время воспроизведения.**

**Переход в начало текущего файла**

**1 Нажмите кнопку**  $\blacktriangleleft$ , когда **диктофон находится в режиме остановки или во время воспроизведения.**

> **Переход в начало предыдущего файла**

- **1 Нажмите кнопку**  $\blacktriangleleft$ , когда **позиция воспроизведения находится в начале файла.**
	- **•**  Чтобы перейти к началу предыдущего файла при воспроизведении, нажмите кнопку **< 4 дважды.**

#### **СОВЕТ**

**•**  Для пропуска файлов без остановки нажмите кнопку **144 или DDI** в режиме остановки диктофона.

- **•**  Если индексная или временная отметка достигнута при переходе к началу файла во время воспроизведения, воспроизведение начинается с позиции отметки. При переходе к началу файла, когда диктофон находится в режиме остановки, метка игнорируется (☞ [стр. 31](#page-30-1)).
- **•**  Если настройки параметра [**File Skip**] отличаются от [**Skip Space**], воспроизведение начинается по истечении заданного времени назад или вперед. Воспроизведение не переходит в начало файла.

#### <span id="page-27-0"></span>Настройки воспроизведения

В зависимости от особенностей применения и предпочтений можно выбрать различные методы воспроизведения файла.

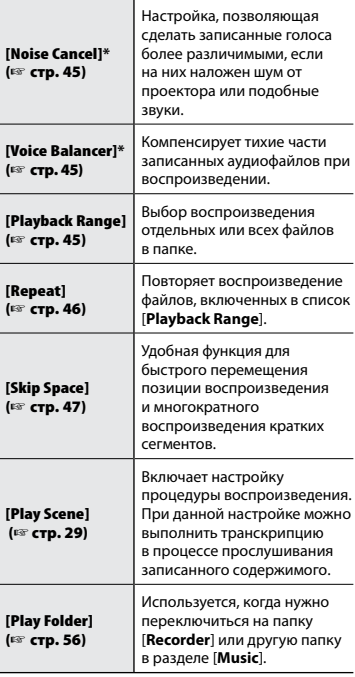

**\*** Данная функция доступна, если в папке [**Recorder**] выбран файл.

### Прослушивание в наушниках

Для прослушивания записи можно подключить наушники к разъему микрофона/наушников $(\bigcap)$  диктофона.

- **•**  Наушники не входят в комплект поставки.
- 1 **Подключите наушники к разъему микрофона/ наушников ( ) диктофона.**

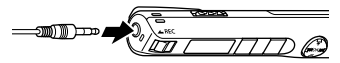

К разъему микрофона/наушников

2 **Нажмите кнопку** `PLAY**/**4STOP**, чтобы начать воспроизведение.**

**•**  Если наушники подключены, звук через динамик не идет.

# f **Осторожно!**

Снизьте громкость при прослушивании через наушники. При слишком большой громкости можно частично или полностью повредить органы слуха.

- **•**  Во избежание раздражения в ушах устанавливайте громкость на уровне [**00**], перед тем как надеть наушники.
- **•**  Если выбрана слишком высокая громкость при использовании наушников, на экране может отображаться предупреждение.
- **•**  Если после подключения наушников или при воспроизведении через внешний динамик звук отсутствует, установите для параметра [**Select Jack**] значение [**Earphone**] (☞ [стр.](#page-49-2) 50).

# <span id="page-28-1"></span><span id="page-28-0"></span>Выбор режима автоматического воспроизведения [Play Scene]

#### Выбор режима автоматического воспроизведения [Play Scene]

Начало или конец некорректного файла не выбираются даже после повторной перемотки вперед или назад. Также при этом можно использовать быстрое или медленное воспроизведение.

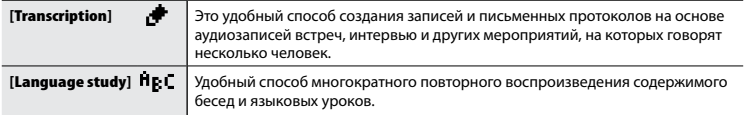

1 **Когда диктофон остановлен, нажмите и удерживайте нажатой кнопку** MENU **/**SCENE **.**

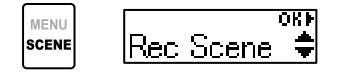

2 **Нажмите кнопку**  + **или**  –**, чтобы выбрать [**Play Scene**].**

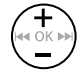

**FIBACK** oкF Play Scene

### 3 **Нажмите кнопку** OK **.**

ОΚ

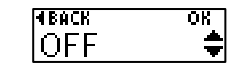

• Нажмите кнопку **I<4**, чтобы вернуться на предыдущий экран. 4 **Для выбора пакета предустановленных настроек воспроизведения нажмите кнопку**  + **или**  – **.**

$$
\begin{array}{cc}\n\text{+} & \text{if } \text{Back} & \text{or } \\
\text{if } \text{Bense} & \text{if } \text{fimes} \\
\text{if } \text{Bense} & \text{if } \text{fimes} \\
\end{array}
$$

5 **Нажмите ОК, чтобы завершить настройку.**

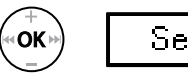

- Setting
- 6 **Нажмите кнопку**  `PLAY**/** 4STOP**, чтобы покинуть экран меню.**

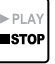

**•**  Дополнительную информацию см. в разделе «**Предварительные настройки параметра [Play Scene]»** (☞ [стр. 40\)](#page-39-0).

#### <span id="page-29-1"></span><span id="page-29-0"></span>Изменение скорости воспроизведения

Скорость воспроизведения можно изменить. Функция изменения скорости воспроизведения удобна для ускорения презентаций во время конференций или замедления трудных частей, например при занятии языками.

1 **В режиме воспроизведения нажмите и удерживайте кнопку** `PLAY**/**4STOP**.**

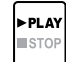

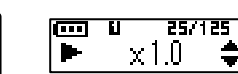

2 **Нажмите кнопку** + **или** – **для выбора необходимой скорости воспроизведения.**

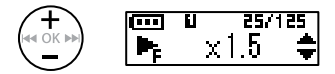

**•**  Доступны значения скорости от [**x 0.5**] (медленно) до [**x 1.0**] (нормально) и [**x 2.0**] (быстро).

#### 3 **Нажмите кнопку** OK**.**

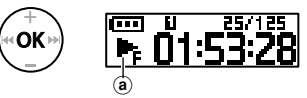

- **(а)** Отображение скорости воспроизведения
- **•**  Чтобы вернуться к нормальной скорости воспроизведения, установите значение [**x1.0**].

#### **ПРИМЕЧАНИЕ**

- **•**  Настройки изменения скорости воспроизведения сохраняются даже после отключения питания.
- **•**  При изменении скорости воспроизведения батарейка разряжается быстрее.
- **•**  При изменении скорости воспроизведения нельзя использовать следующую функцию:
	- **•**  [**Noise Cancel**] (☞ [стр. 45\)](#page-44-2)

#### Ограничения ускоренного воспроизведения

В зависимости от частоты дискретизации и скорости передачи данных файлы могут воспроизводиться неверно. В этом случае скорость воспроизведения следует уменьшить.

<span id="page-30-1"></span><span id="page-30-0"></span>Запись меток индекса или временных меток в файл позволяет быстро найти в файле необходимое положение с помощью операций, используемых для быстрой перемотки вперед, перемотки назад или перехода в начало файла.

Метки индекса можно записать только в файлы, созданные с помощью данного устройства. Метки индекса невозможно записать в файлы, созданные с помощью других диктофонов Olympus. В файлы, в которые невозможно записать метки индекса, можно записать временные метки. В файлы, созданные с помощью устройства, изготовленного не компанией Olympus, можно записать временные метки. Индексные метки можно добавлять во время записи, воспроизведения или остановки.

# Установка индексной метки/ временной метки

1 **Выберите положение для добавляемой индексной или временной метки и затем нажмите и удерживайте кнопку** OK**.**

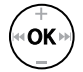

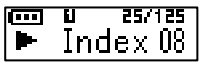

- **•**  Временные метки являются временными отметками. Они удаляются автоматически при выборе другого файла, передаче файла на компьютер или перемещении файла на компьютер.
- **•**  В один файл можно записать до 99 индексных меток/временных меток. При попытке превысить данное количество меток, т.е. 99, на экран выводится сообщение [**Index Full**] или [**Temp Full**].
- **•**  В файлах, заблокированных функцией блокировки файлов, запись или удаление индексных меток/временных меток невозможны (☞ [стр. 41](#page-40-1)).
- **•**  Индексные метки нельзя записать в файл, который был создан на данном диктофоне и воспроизведен на компьютере.

<span id="page-31-0"></span>Удаление индексной метки/ временной метки

- 1 **Выберите файл, содержащий метку индекса/временную метку, которые нужно удалить, и запустите воспроизведение.**
- **2 Кнопками >> или << выберите необходимую метку индекса/временную метку.**

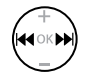

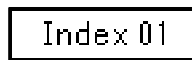

- 3 **После вывода на экран номера удаляемой метки индекса/ временной метки (в течение примерно 2 секунд) нажмите и удерживайте кнопку** OK**.**
	- **•**  Все последующие индексные метки/временные метки в файле автоматически изменяют нумерацию.

# <span id="page-32-0"></span>Предотвращение самопроизвольного срабатывания

Установка диктофона в режим HOLD приводит к продолжению работы в текущем режиме и блокированию кнопок. Режим HOLD предназначен для предотвращения самопроизвольного переключения после случайного нажатия кнопки, когда диктофон находится в сумке или в кармане.

### Включение режима HOLD

1 **Переместите переключатель**  POWER **/**HOLD **в положение [**HOLD**].**

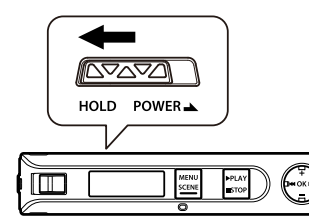

- **•**  На экране отображается сообщение [**Hold**] и диктофон переключается в режим HOLD.
- **•**  Переключатель **REC** продолжает функционировать в положениях ON и OFF в режиме HOLD.

#### **ПРИМЕЧАНИЕ**

- **•**  В случае нажатия кнопки, когда диктофон находится в режиме HOLD, на дисплее в течение 2 секунд отображается индикация [**Hold**]. Дальнейшие операции не выполняются.
- **•**  При переводе диктофона в режим HOLD во время воспроизведения воспроизведение продолжается, и блокируется выполнение других операций (диктофон останавливается по окончании воспроизведения).

# <span id="page-32-1"></span>Выход из режима HOLD

1 **Переместите переключатель**  POWER **/**HOLD **в положение**  A**, как показано ниже.**

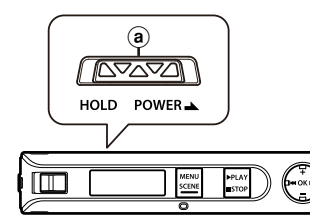

# <span id="page-33-0"></span>Изменение экрана информации во время воспроизведения или остановки

Изменение экрана информации во время воспроизведения или остановки

Во время воспроизведения или остановки можно изменить экран информации.

#### 1 **Нажмите кнопку** OK**, когда диктофон находится в режиме остановки или воспроизведения.**

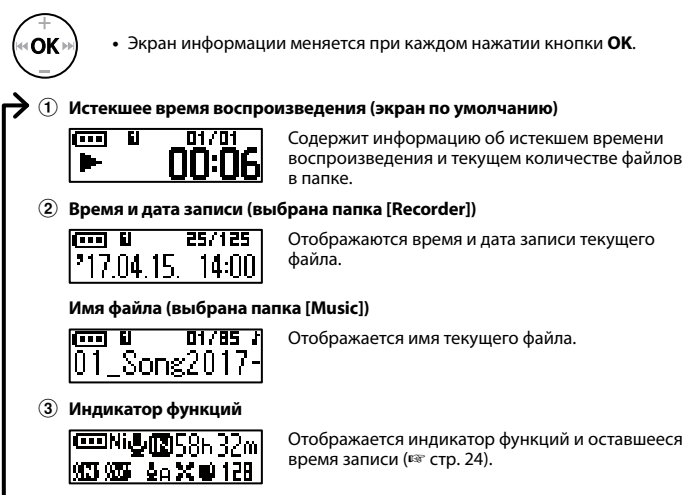

4 **Время и дата** 

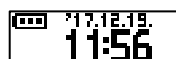

Отображаются текущие время и дата.

### **ПРИМЕЧАНИЕ**

**•**  При смене функции диктофона (остановка, воспроизведение, запись) экран информации возвращается к виду по умолчанию.

# <span id="page-34-1"></span><span id="page-34-0"></span>Использование функции поиска по дате

Для поиска файлов, содержащих речь, можно задать дату записи.

#### **ПРИМЕЧАНИЕ**

**•**  Найти можно только те файлы, которые сохранены в папке [**Recorder**].

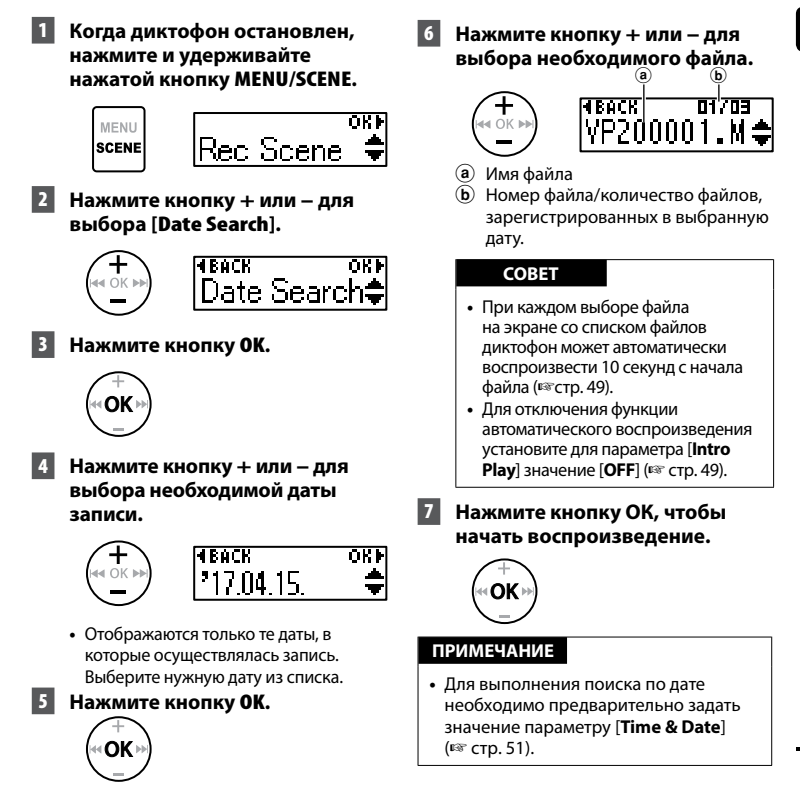

# <span id="page-35-1"></span><span id="page-35-0"></span>Удаление файлов

Данный раздел описывает метод удаления одного ненужного файла из папки или одновременного удаления всех файлов в текущей папке.

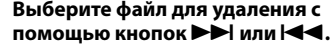

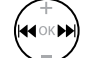

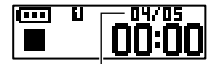

Файл под этим номером будет удален. После удаления нумерация изменяется автоматически.

### 2 **Когда диктофон остановлен, нажмите кнопку** MENU**/**SCENE**.**

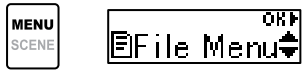

# 3 **Нажмите кнопку** OK**.**

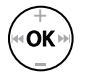

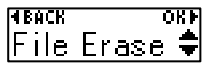

**•**  Диктофон возвращается в режим остановки, если ни одна из операций не выполняется на протяжении 3 минут.

4 **Нажмите кнопку ОК еще раз.**

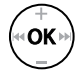

#### 5 **Нажмите кнопку** + **или** –**, чтобы выбрать [**One file**] или [**All in folder**].**

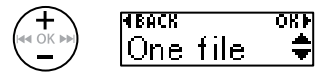

#### [**One file**]:

удаляет только выбранный файл.

#### [**All in folder**]:

удаляет все файлы, сохраненные в папке, в которой находится выбранный файл.

# 6 **Нажмите кнопку** OK**.**

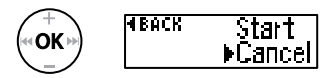

**•**  Если на протяжении 8 секунд не выполнена ни одна операция в меню, снова открывается предыдущий экран.

7 **Нажмите кнопку** +**, чтобы выбрать пункт [**Start**].**

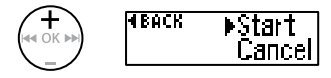
## 8 **Нажмите кнопку** OK**.**

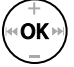

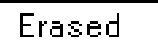

**•**  [**Erasing**] отображается на экране и запускается процесс удаления. [**Erased**] выводится на экран после окончания процесса.

#### **ПРИМЕЧАНИЕ**

- **•**  Перед удалением остановите запись или воспроизведение.
- **•**  После удаления файлы не могут быть восстановлены, поэтому внимательно выбирайте удаляемые файлы.
- **•**  Заблокированные файлы и файлы только для чтения невозможно удалить. ( ☞ [стр. 41\)](#page-40-0).
- **•**  Если диктофон не может распознать файл, данный файл не будет удален. Для удаления таких файлов необходимо подключить диктофон к ПК.
- **•**  Перед удалением файла зарядите или замените батарейку, чтобы заряда хватило на весь процесс. Удаление может занять более 10 секунд. Чтобы избежать повреждения данных, не извлекайте батарейку до завершения процесса удаления.

# Меню

# Установка параметров в меню

## Основные операции

Меню включает следующие пять меню настроек: [**File Menu**], [**Rec Menu**], [**Play Menu**], [**LCD/Sound**] и [**Device**], в которых содержатся различные полезные функции. Для настройки пунктов меню выполните перечисленные ниже действия.

1 **Во время записи, воспроизведения или остановки нажмите кнопку** MENU**/**SCENE**.**

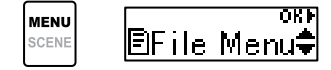

#### **СОВЕТ**

- **•**  Некоторые меню содержат пункты, которые можно задать при записи/воспроизведении (☞ [стр. 40\)](#page-39-0).
- 2 **Нажмите кнопку** + **или** –**, чтобы выбрать раздел меню, содержащий настраиваемый параметр.**

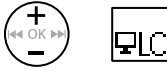

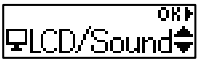

### 3 **Нажмите кнопку** OK**.**

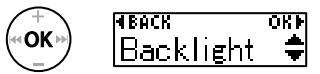

- **•**  При этом отображаются настройки выбранного пункта.
- **•**  Для выполнения данной операции также можно использовать кнопку  $\blacktriangleright$ .
- Нажмите кнопку  $\blacktriangleleft$ , чтобы вернуться на предыдущий экран.
- 4 **Нажмите кнопку** + **или** –**, чтобы выбрать необходимый пункт меню.**

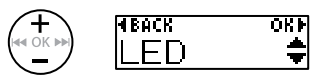

5 **Нажмите кнопку** OK**.**

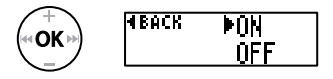

4

## Основные операции

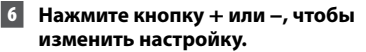

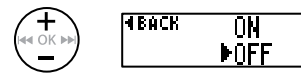

7 **Нажмите ОК, чтобы завершить настройку.**

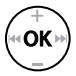

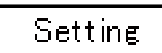

- **•**  При этом на экран выводится сообщение о том, что настройка введена.
- 8 **Нажмите кнопку** `PLAY**/**4STOP**, чтобы покинуть экран меню.**

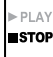

**•**  После перехода на экран меню во время воспроизведения или записи нажмите кнопку **MENU**/**SCENE**, чтобы вернуться на предыдущий экран без остановки записи или воспроизведения.

### **ПРИМЕЧАНИЕ**

- **•**  При настройке пунктов меню в режиме остановки диктофона выполняется выход из меню и возврат в меню остановки, если ни одна из операций не выполнена в течение 3 минут. В этом случае выбранный пункт настройки не изменяется. В этом случае выбранный пункт настройки не изменяется.
- **•**  Если настройка меню выполняется во время записи/воспроизведения, диктофон выходит из меню, если на протяжении 8 секунд не выполнена ни одна операция.

4

## <span id="page-39-0"></span>4 **Пункты меню, которые можно настроить во время записи**

- **•**  Подсветка
- **•**  LED
- 4 **Пункты меню, которые можно настроить во время воспроизведения**
	- **•**  Свойства
	- **•**  Подсветка
	- **•**  LED

## Предварительные настройки параметра [Play Scene]

#### [Transcription]:

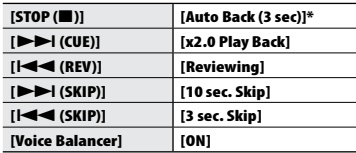

#### [Language study]:

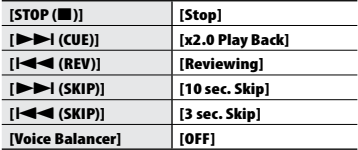

\* При нажатии на кнопку `**PLAY/**4**STOP** во время воспроизведения аудиозапись перематывается на 3 секунды от позиции, в которой была нажата кнопка, а затем останавливается.

<span id="page-40-0"></span>Предотвращение случайного удаления файлов [File Lock]

Функция блокировки позволяет блокировать важные файлы для предотвращения их случайного удаления. После блокировки файл не удаляется даже при удалении всех файлов в папке (☞[стр. 36\)](#page-35-0).

1 **Выберите файл для блокировки (**☞ **[стр. 25](#page-24-0)).**

> [**ON**]: файл заблокирован.

[**OFF**]: блокировка снята.

# Разделение файлов на фрагменты [File Divide]

Большие файлы или файлы с большим временем записи можно разделить для упрощения управления и редактирования. Описание процедуры см. в разделе «**Разделение файла [File Divide]**» (☞ [стр. 54](#page-53-0)).

# Отображение информации о файле [Property]

Информацию о файле можно вывести на экран через меню.

#### **Информация о файле**

- 1 **Нажмите кнопку** + **или** –**, чтобы переключить экран.**
	- **•**  Отображается следующая информация: [**Name**] [**Date**] [**Size**] [**Bit Rate**] **\*1** [**Artist**] **\*2** [**Album**] **\*2**.
	- **\*1** Если выбран файл в формате линейной PCM, поле [**Bit Rate**] отображает частоту дискретизации и количество бит.
	- **\*2** Если файл не имеет информации о теге, отображается [**UNKNOWN\_ ARTIST**] и [**UNKNOWN\_ALBUM**].

# Выбор чувствительности записи [Rec Level]

При необходимости для приложения записи можно изменить уровень записи (чувствительность).

#### [**Auto**]:

уровень записи всегда изменяется автоматически в зависимости от громкости входящего звука. Рекомендуется для записи общего звука.

#### [**High**]:

самая высокая чувствительность записи. Предназначен для записи во время лекций, больших конференций и других мероприятий при большом отдалении или плохой слышимости источника звук.

#### [**Low**]:

самая низкая чувствительность записи; подходит для диктовки.

#### **СОВЕТ**

**•**  Для четкой записи голоса докладчика задайте для параметра [**Rec Level**] значение [**Low**] и разместите встроенный микрофон диктофона возле рта докладчика (на расстоянии от 5 до 10 см).

### **ПРИМЕЧАНИЕ**

**•**  Уровень записи настраивается автоматически. Слишком громкий входящий звук может вызывать помехи.

# Установка режима записи [Rec Mode]

Можно задать приоритет для качества звука или времени записи. Выберите режим записи, наиболее точно соответствующий данному случаю применения.

> [**PCM**] [**MP3 128k ST**] [**MP3 32k Mono**] **\*** [**MP3 8k Mono**] **\* \*** \* Запись в режиме моно

#### **СОВЕТ**

- **•**  Формат PCM позволяет точно записывать оригинальный звук благодаря отсутствию сжатия и обработки, однако в связи с этим файл получается большим. Проверьте свободную память перед записью.
- **•**  Для обеспечения четкости записи во время конференций и презентаций для параметра [**Rec Mode**] рекомендуется задавать значение [**MP3 128k ST**].

Уменьшение шума при записи, вызванного трением об одежду [Anti-Rustle]

Уменьшает шум, вызванный трением диктофона о ткань (шуршание) во время записи в кармане.

#### **ПРИМЕЧАНИЕ**

**•**  Если во время записи диктофон находится в кармане или подобном месте, закрепите его с помощью зажима.

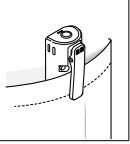

#### [**High**] [**Low**]:

уменьшает шум, вызванный шуршанием (трением об одежду) во время записи.

#### [**OFF**]:

отключает функцию подавления звуковых помех.

## Начало записи по прошествии заданного времени [Self-timer]

Запись начинается по прошествии заданного времени. Если заранее установить время, через которое необходимо начать запись, то запись точно будет сделана.

# [**3 min.**][**5 min.**][**10 min.**]:

установка времени до начала записи.

# [**OFF**]:

отключение автоспуска.

## Уменьшение шума при записи [Low Cut Filter]

Встроенный в диктофон фильтр низких частот позволяет уменьшать уровень помех в записанных звуковых файлах, например шум от кондиционера и низкочастотные шумы от такого оборудования, как проекторы.

#### [**ON**]:

включение фильтра низких частот. [**OFF**]:

выключение фильтра низких частот.

## Запись с голосовым управлением [VCVA]

Функция записи с голосовым управлением (vcva) автоматически запускает запись, если обнаруженный уровень звука превышает заданный уровень голосовой активации, и автоматически ставит на паузу запись при падении уровня громкости звука. Данная функция позволяет автоматически избегать нежелательно тихих сегментов при записи (длительные тихие звуки во время конференций) и экономить память.

#### [**ON**]:

включает vcva. Позволяет настроить уровень голосовой активации для vcva.

#### [**OFF**]:

отключает vcva. Восстанавливает стандартную запись.

# Меню записи [Rec Menu]

Регулировка уровня голосовой активации для записи с голосовой активацией

- 1 **Чтобы начать запись, переместите переключатель в положение** REC**.**
	- **•**  Запись автоматически ставится на паузу примерно на 1 секунду после того, как громкость входящего звука падает ниже заданной чувствительности активации. Светодиодный индикатор загорается после активации записи и мигает при установке записи на паузу.

### **2** Нажмите кнопку ▶▶ или **| 4 →** , **чтобы отрегулировать уровень голосовой активации.**

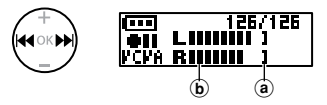

- a Уровень голосовой активации (перемещается влево/вправо в соответствии с заданным уровнем)
- b Измеритель уровня (изменяется в соответствии с громкостью записи)
- **•**  Данный параметр допускает настройку в пределах 23 шагов.

#### **СОВЕТ**

- **•**  Уровень чувствительности vcva увеличивается при каждом нажатии  $k$ нопки $\blacktriangleleft$  при этом высокий уровень обеспечивает начало записи даже при наличии тихих звуков.
- **•**  Отрегулируйте уровень голосовой активации vcva в соответствии с условиями записи (для компенсации громких посторонних шумов и т. п.).
- **•**  Чтобы избежать ошибок записи, рекомендуется выполнить тестовую запись для регулировки уровня голосовой активации.

# Меню воспроизведения [Play Menu]

# <span id="page-44-0"></span>Уменьшение шума при воспроизведении [Noise Cancel]

#### Функция [**Noise Cancel**] позволяет

уменьшить шум, если записанный голос сложно различить.

#### [**High**] [**Low**]:

уменьшает окружающие шумы и повышает качество звука при воспроизведении.

[**OFF**]: функция шумоподавления отключена.

#### **ПРИМЕЧАНИЕ**

- **•**  Функция [**Noise Cancel**] доступна, если в папке [**Recorder**] выбран файл.
- **•**  При использовании функции [**Noise Cancel**] скорость разрядки батарейки увеличивается.
- **•**  Следующая функция будет недоступна при использовании функции [**Noise Cancel**].
	- **•**  Изменение скорости воспроизведения (☞ [стр. 30](#page-29-0))

Корректировка фрагментов с низкой громкостью во время воспроизведения [Voice Balancer]

Функция [**Voice Balancer**] регулирует тихие части аудиофайлов при воспроизведении, увеличивая их громкость.

#### [**ON**]:

регулирует тихие части аудиофайлов при воспроизведении, увеличивая их громкость.

#### [**OFF**]:

функция голосовой балансировки отключена.

## **ПРИМЕЧАНИЕ**

- **•**  Функция [**Voice Balancer**] доступна только, если в папке [**Recorder**] выбран файл.
- **•**  При использовании функции [**Voice Balancer**] скорость разрядки батарейки увеличивается.

# Выбор зоны воспроизведения [Playback Range]

Выберите нужную зону воспроизведения.

1 **Нажмите кнопку** + **или** –**, чтобы выбрать [**Recorder**] или [**Music**].**

#### [**Recorder**]:

устанавливает зону воспроизведения для воспроизведения файлов, записанных с помощью встроенного микрофона.

#### [**Music**]:

устанавливает зону воспроизведения для воспроизведения файлов, переданных с ПК.

### 2 **Нажмите кнопку** + **или** –**, чтобы выбрать настройку.**

#### [**File**]:

воспроизведение останавливается по окончании воспроизведения текущего файла.

#### [**Folder**]:

воспроизводит все файлы в текущей папке последовательно и останавливает воспроизведение по окончании воспроизведения последнего файла в папке.

## **ПРИМЕЧАНИЕ**

- **•**  Если для параметра [**Playback range**] задано значение [**File**], на экране на протяжении 2 секунд мигает сообщение [**End**] после воспроизведения последнего файла в папке. После этого воспроизведение останавливается в положении начала последнего файла.
- **•**  Если для параметра [**Playback range**] задано значение [**Folder**], на экране на протяжении 2 секунд мигает сообщение [**End**] после воспроизведения последнего файла в папке. После этого воспроизведение останавливается в положении начала первого файла в папке.

# Настройка повторного воспроизведения [Repeat]

Для функции повторного воспроизведения доступны параметры ON и OFF.

### 1 **Нажмите кнопку** + **или** –**, чтобы выбрать [**Recorder**] или [**Music**].**

#### [**Recorder**]:

повторное воспроизведение файлов, записанных с помощью встроенного микрофона.

#### [**Music**]:

повторное воспроизведение файлов, переданных с ПК.

### 2 **Нажмите кнопку** + **или** –**, чтобы выбрать настройку.**

#### [**ON**]:

Повторяет воспроизведение файлов, включенных в список [**Playback Range**].

#### [**OFF**]:

отменяет воспроизведение с повтором.

# Меню воспроизведения [Play Menu]

# Установка времени пропуска [Skip Space]

Эта функция позволяет перемотать вперед или назад проигрываемый файл на определенный отрезок времени. Она отлично подходит для перемещения точки воспроизведения или повтора короткой фразы.

## 1 **Нажмите кнопку** + **или** –**, чтобы выбрать [**Forward Skip**] или [**Reverse Skip**].**

#### [**Forward Skip**]:

начинает воспроизведение после перемещения положения воспроизведения вперед на заданную величину.

#### [**Reverse Skip**]:

перематывает запись на фиксированный отрезок времени и начинает воспроизведение.

### 2 **Нажмите кнопку** + **или** –**, чтобы выбрать настройку.**

#### **Если выбран параметр [**Forward Skip**]:**

[**File Skip**], [**30 sec. Skip**], [**5 min. Skip**] **Если выбран параметр [**Reverse Skip**]:**  [**File Skip**], [**3 sec. Skip**], [**30 sec. Skip**],

## **ПРИМЕЧАНИЕ**

**•**  Операции пропуска вперед/назад ч заданной величиной пропуска, содержащая метку индекса/ временную метку или позицию начала файла останавливаются на такой метке или в начальном положении.

### Воспроизведение с пропуском вперед/ назад

- 1 **Нажмите кнопку** `PLAY**/**4STOP**, чтобы начать воспроизведение.**
- 2 **В режиме воспроизведения нажмите кнопку >>I или**  $\blacktriangleleft$ **4.** 
	- **•**  Воспроизведение начинается после прокрутки вперед или назад на заданную величину.

# Изменение папки для воспроизведения [Play Folder]

В качестве папки для воспроизведения можно выбрать папку [**Recorder**], содержащую файлы, записанные с помощью встроенного микрофона, или папку [**Music**], в которой находятся музыкальные файлы и учебные материалы, переданные с ПК. Описание процедуры см. в разделе «**Изменение папки для воспроизведения** 

**[Play Folder]**» (☞ [стр. 56](#page-55-0)).

<sup>[</sup>**5 min. Skip**]

# Меню экрана/звука [LCD/Sound]

# Настройка подсветки [Backlight]

Подсветка экрана включается на заданное врем при выполнении операции с помощью данной кнопки.

- [**5 sec.**] [**10 sec.**] [**30 sec.**] [**1 min.**]: задает время, в течение которого горит подсветка.
- [**OFF**]:

отключает подсветку.

## Регулировка контраста [Contrast]

Предоставляется 12 уровней настройки контрастности экрана.

> **•**  Данный параметр можно отрегулировать в пределах от [**01**] до [**12**].

# Установка включения светодиодного индикатора [LED]

Можно отключить активацию светодиодного индикатора записи. Светодиодный индикатор горит или мигает во время записи и зарядки, а также во время передачи файлов между диктофоном и ПК.

#### **[ON]:**

светодиодный индикатор включен.

#### [**OFF**]:

светодиодный индикатор отключен.

**•**  Даже если для [**LED**] задано значение [**OFF**], светодиодный индикатор будет мигать во время передачи файлов между диктофоном и компьютером.

# Включение/выключение коротких звуковых сигналов [Beep]

Диктофон издает звуковой сигнал при нажатии кнопок или для предупреждения об ошибке операции. Срабатывание таких звуковых сигналов можно установить.

#### [**ON**]: включает звуковые сигналы.

[**OFF**]: отключает звуковые сигналы.

# Меню экрана/звука [LCD/Sound]

# Изменение языка дисплея [Language]

Диктофон оснащен возможностью выбора языка дисплея.

### [**English**] [繁體中⽂]

## <span id="page-48-0"></span>Выбор вывода звука через динамик [Speaker]

Встроенный динамик можно включить или выключить, когда наушники не подключены.

#### [**ON**]:

если наушники подключены, звуковой сигнал поступает из наушников; если наушники не подключены, звук поступает из встроенного динамика.

#### [**OFF**]:

звук, воспроизводящийся в диктофоне, не поступает из встроенного динамика, даже если наушники отключены.

Автоматическое воспроизведение начала файла [Intro Play]

При каждом выборе файла диктофон может автоматически воспроизвести 10 секунд с начала файла. Данная функция позволяет выполнять поиск файлов путем проверки их содержимого.

#### [**ON**]:

при каждом выборе файла диктофон воспроизводит 10 секунд с начала файла.

#### [**OFF**]:

отключает [**Intro Play**].

# Меню устройства [Device]

<span id="page-49-0"></span>Включение разъема для микрофона или наушников [Select Jack]

Данный разъем используется как для микрофона, так и для наушников. Если выбрано значение [**Auto**], подключенное устройство определяется автоматически.

#### **[Auto]:**

диктофон автоматически определяет подключенное к нему устройство микрофон или наушники.

#### **[Microphone]:**

диктофон определяет подключенное устройство как микрофон.

#### **[Earphone]:**

диктофон определяет подключенное устройство как наушники.

#### **ПРИМЕЧАНИЕ**

**•**  При подключении устройства к разъему микрофон/наушники на дисплее отображается информация об обнаруженном устройстве.

Установка режима автоматического отключения питания [Power Off]

Диктофон автоматически отключается по истечении заданного времени остановки после включения диктофона.

#### **[5 min.] [10 min.] [15 min.] [30 min.]:**

выберите необходимый интервал времени.

#### **[OFF]:**

отключает режим автоматического отключения питания. Обратите внимание на то, что батарейка быстро разряжается, когда диктофон находится во включенном состоянии.

#### **ПРИМЕЧАНИЕ**

**•**  Если включена функция [**Rec Standby**], диктофон находится в режиме ожидания записи даже после отключения питания, поэтому батарейка разряжается быстрее. По прошествии времени, установленного в настройках функции [**Rec Standby**], диктофон выключается полностью.

# Настройка времени ожидания [Rec Standby]

Позволяет выбрать время ожидания записи после выключения диктофона. Благодаря этой возможности запись можно начать незамедлительно в выключенном состоянии в течение установленного периода.

**[1 hr.] [3 hr.] [5 hr.] [10 hr.]:**

выберите период.

#### **[OFF]:**

отключает режим ожидания записи.

## **ПРИМЕЧАНИЕ**

**•**  Если включена функция [**Rec Standby**], диктофон находится в режиме ожидания записи даже после отключения питания, поэтому батарейка разряжается быстрее. По прошествии времени, установленного в настройках функции [**Rec Standby**], диктофон выключается полностью.

# Установка типа используемой батарейки [Battery]

Задайте тип батарейки, соответствующий используемой.

#### **[Ni-MH]:**

выберите данный параметр при использовании перезаряжаемой батарейки Olympus Ni-MH (модель BR404).

#### **[Alkaline]:**

выберите данный параметр при использовании щелочной сухой батарейки.

# Установка даты и времени **[Time & Date]**

Установка даты и времени упрощает процессы управления записанными файлами.

Нажмите кнопку **>>** или  $\blacktriangleleft$ . **чтобы выбрать необходимый пункт меню.**

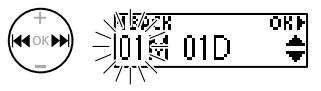

## 2 **Нажмите кнопку** + **или** –**, чтобы изменить число.**

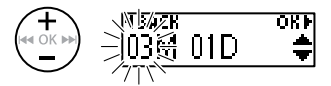

**•**  Чтобы изменить другой пункт, нажмите кнопку **>>I** или  $\blacktriangleleft$ . чтобы переместить мигающий курсор, а затем **+** или **–**, чтобы изменить число.

4

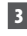

### 3 **Нажмите ОК, чтобы завершить настройку.**

#### **СОВЕТ**

**•**  Установка месяца и даты: при каждом нажатии кнопки **MENU**/**SCENE** изменяется порядок отображения даты.

#### **Пример: март 24, 2020**

**3М 24Д 2020Г (формат по умолчанию)**

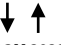

#### **24Д 3М 2020Г**

**•**  Установка года: при каждом нажатии кнопки **MENU**/**SCENE** изменяется порядок отображения.

#### **Пример: март 24, 2020**

**3М 24Д 2020Г (формат по умолчанию)**

**2020Г 3М 24Д**

#### **ПРИМЕЧАНИЕ**

**•**  Если диктофон не используется в течение длительного времени и батарейка разряжена, дату и время нужно ввести повторно.

# <span id="page-51-0"></span>Восстановление установок по умолчанию [Reset Settings]

Эта настройка предназначена для возврата разных функций к значениям по умолчанию (заводским настройкам). Сохраняются только настройки часов и номера файлов.

### 1 **Нажмите кнопку** +**, чтобы выбрать [**Start**].**

### **Rec Menu:**

Rec Level: Auto Rec Mode: MP3 128k ST Anti-Rustle: OFF Self Timer: OFF Low Cut Filter: OFF VCVA: OFF Rec Scene: OFF

#### **Play Menu:**

Noise Cancel: OFF Voice Balancer: OFF Playback Range: Recorder: File Music: Folder Repeat: Recorder: OFF Music: OFF Skip Space: Forward Skip: File Skip Reverse Skip: File Skip Play Scene: OFF Playback Folder: Recorder

# Меню устройства [Device]

## **LCD/Sound:**

Backlight: 10 sec. Contrast: Level 06 LED: ON Beep: ON Language: English Speaker: ON Intro Play: ON

#### **Device:**

Select Jack: Auto Power Off: 5 min. Rec Standby: OFF Battery: Ni-MH

Просмотр информации о внутренней памяти [Memory Info.]

С помощью меню на экран можно вывести емкость и свободную память носителя.

### **ПРИМЕЧАНИЕ**

**•**  В некоторых носителях емкость памяти используется как область управления, поэтому фактическая емкость всегда немного меньше отображаемой.

## Форматирование внутренней памяти [Format]

При форматировании внутренней памяти удаляются все сохраненные в ней файлы. Перенесите все важные файлы на компьютер, прежде чем форматировать диктофон.

Описание процедуры см. в разделе «**Форматирование внутренней памяти [Format]**» (☞ [стр. 58](#page-57-0)).

# Подтверждение информации о диктофоне [System Info.]

Через меню на экран можно вывести информацию о диктофоне.

**•**  На экран выводится информация о диктофоне: [**Model**], [**Version**] и [**Serial No.**].

# <span id="page-53-0"></span>Разделение файлов на фрагменты [File Divide]

# Разделение файлов на фрагменты [File Divide]

Большие файлы или файлы с большим временем записи можно разделить для упрощения управления и редактирования.

### **ПРИМЕЧАНИЕ**

- **•**  Разделять можно только файлы в формате МР3 и РСМ, записанные в диктофоне.
- 1 **Запустите воспроизведение файла, который нужно разделить, и остановите воспроизведение в месте, где нужно выполнить разделение.**
	- **•**  Нажмите и удерживайте кнопку **>>I** или  $\blacktriangleleft$  чтобы выполнить быструю перемотку вперед.
	- **•**  Возможность предварительной установки метки индекса в точке разделения очень удобна.
- 2 **Когда диктофон остановлен, нажмите кнопку** MENU**/**SCENE**.**
	- 3 **Нажмите кнопку ОК.**
	- 4 **Нажмите кнопку** + **или** –**, чтобы выбрать [**File Divide**].**
	- 5 **Нажмите кнопку ОК.**

6 **Нажмите кнопку** +**, чтобы выбрать [**Start**].**

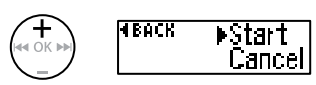

7 **Нажмите кнопку ОК.**

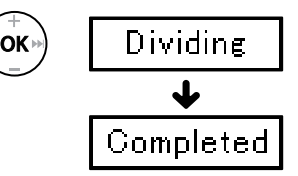

**•**  На экран выводится сообщение [**Dividing**] и запускается процесс разделения.

На экран выводится [**Completed**] после окончания процесса.

8 **Нажмите кнопку** `PLAY**/**4STOP**, чтобы покинуть экран меню.**

RU

# Разделение файлов на фрагменты [File Divide]

# Разделение файлов на фрагменты [Разделение]

### **СОВЕТ**

**•**  После разделения первая половина файла получает имя **«Имя файла\_1»,**  а вторая половина — **«Имя файла\_2»**.

## **ПРИМЕЧАНИЕ**

- **•**  Если папка содержит 999 файлов, разделение файлов невозможно.
- **•**  Заблокированные файлы (☞ [стр. 41](#page-40-0)) невозможно удалить.
- **•**  Некоторые очень короткие файлы формата МР3 или РСМ разделить нельзя.
- **•**  Для предотвращения повреждения данных при разделении файла не следует вынимать батарейку.

4

# <span id="page-55-0"></span>Изменение папки для воспроизведения [Play Folder]

## Изменение папки для воспроизведения [Play Folder]

В качестве папки для воспроизведения можно выбрать папку [**Recorder**], содержащую файлы, записанные с помощью встроенного микрофона, или папку [**Music**], в которой находятся музыкальные файлы и учебные материалы, переданные с ПК. Диктофон способен распознавать папки до второго уровня (рис. C) внутри папки [**Music**].

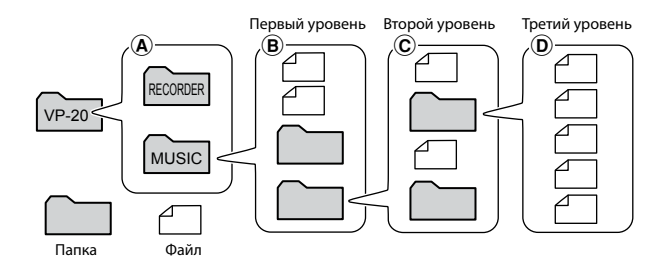

- 1 **Когда диктофон остановлен, нажмите кнопку** MENU **/**SCENE **.**
	- 2 **Нажмите кнопку**  + **или**  –**, чтобы выбрать [**Play Menu**].**
	- 3 **Нажмите кнопку ОК.**
	- 4 **Нажмите кнопку** + **или , чтобы выбрать папку [**Play Folder**].**
	- 5 **Нажмите кнопку ОК.**
- 6 **Нажмите кнопку** + **или**  –**, чтобы выбрать [**Recorder**] или [**Music**]**  (рис. ④).

$$
\left(\begin{matrix} \displaystyle\bigoplus_{i\in I\cup K\; \text{PPI}}\\ \displaystyle\bigoplus\end{matrix}\right)
$$

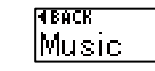

## [**Recorder**]:

для повторного воспроизведения файлов, записанных с помощью встроенного микрофона.

#### [**Music**]:

для воспроизведения файлов, переданных с ПК.

• Нажмите кнопку **I<4**, чтобы вернуться на предыдущий экран.

Когда выбран [**Recorder** ] ¤® Перейти к шагу <mark>∎</mark>3 Если выбран раздел [**Music** ] ¤ Перейдите к шагу <mark>7</mark>

ਨਸ

7 **Нажмите кнопку ОК.**

4

# Изменение папки для воспроизведения [Play Folder]

mв

## <span id="page-56-0"></span>Изменение папки для воспроизведения [Play Folder]

8 **Нажмите кнопку** + **или**  – **, чтобы выбрать файл или вложенную папку (рис.**  B**).**

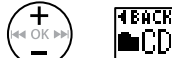

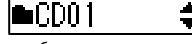

Если выбрана вложенная папка

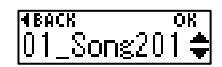

Если выбран файл

• Нажмите кнопку **|<4**, чтобы вернуться на предыдущий экран.

Если выбран файл

¤® Перейти к шагу <mark>13</mark>

Если выбрана вложенная папка ब्ङ Перейдите к шагу <mark>9</mark>

9 **Нажмите кнопку ОК.**

10 Нажмите кнопку + или -, чтобы **выбрать файл или вложенную папку (рис.**  C**).**

Если выбран файл ¤® Перейти к шагу <mark>18</mark> Если выбрана вложенная папка ☞ Перейти к шагу Í

- 11 **Нажмите кнопку ОК.**
- 12 Нажмите кнопку + или для **выбора необходимого файла**  (рис. <u></u>D).
	- **•**  Диктофон не распознает папки третьего уровня (рис. D) внутри папки [**Music**].
- 13 **Нажмите ОК, чтобы завершить настройку.**

# <span id="page-57-0"></span>Форматирование внутренней памяти [Format]

## Форматирование внутренней памяти [Format]

При форматировании внутренней памяти удаляются все сохраненные в ней файлы.

- 1 **Когда диктофон остановлен, нажмите кнопку** MENU**/**SCENE**.**
- 2 **Нажмите кнопку** + **или** –**, чтобы открыть вкладку [**Device**].**
- 3 **Нажмите кнопку ОК.**
- 4 **Нажмите кнопку** + **или** –**, чтобы выбрать [**Format**].**
- 5 **Нажмите кнопку ОК.**
- 6 **Нажмите кнопку** +**, чтобы выбрать [**Start**].**

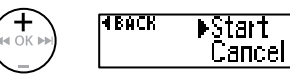

- 7 **Нажмите кнопку ОК.**
- 8 **Нажмите кнопку** + **и выберите [**Start**].**

9 **Нажмите кнопку ОК.**

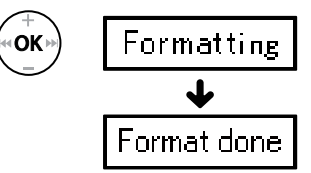

- **•**  На экран выводится сообщение [**Formatting**] и начинается форматирование.
- **•**  Если на экране отображается [**Format done**], значит форматирование завершено.

### **СОВЕТ**

**•**  Выполните [**Reset Settings**], чтобы вернуть разные функции к заводским настройкам (☞ [стр. 52](#page-51-0)).

# Форматирование внутренней памяти [Format]

## **ПРИМЕЧАНИЕ**

- **•**  Никогда не форматируйте диктофон при помощи компьютера.
- **•**  Форматирование удаляет все существующие данные, включая заблокированные файлы и файлы, доступные только для чтения.
- **•**  Перед форматированием файла следует зарядить или заменить батарейку, чтобы она не разрядилась до завершения процесса. Иногда процесс форматирования может занимать более 10 секунд. Чтобы избежать повреждения данных, не извлекайте батарейку до завершения процесса форматирования. Это может стать причиной повреждения данных.
- **•**  Во время форматирования или удаления (☞ [стр. 36](#page-35-0)) обновляется только информация об управлении файлами, хранящаяся во внутренней памяти, и записанные данные не удаляются полностью. Перед тем как дать диктофон другому пользователю или утилизировать его, следует выполнить инициализацию и записать отсутствие звука вплоть до истечения оставшегося времени записи, чтобы предотвратить утечку персональных данных.

# Подключение к компьютеру

При подключении диктофона к компьютеру можно выполнить следующие действия.

- **•**  Работать с языковым содержимым или музыкальными файлами в форматах МР3 и WAV, сохраненными на компьютере (☞[стр. 68](#page-67-0)).
- **•**  Использовать диктофон в качестве внешнего запоминающего устройства для сохранения или загрузки данных с компьютера/на компьютер (☞ [стр. 67\)](#page-66-0).

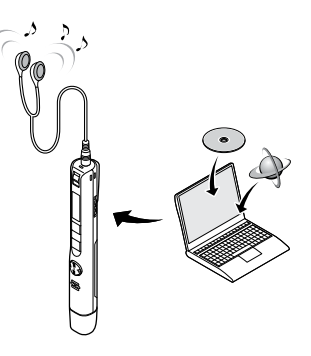

Наушники не входят в комплект поставки.

# Операционная система компьютера

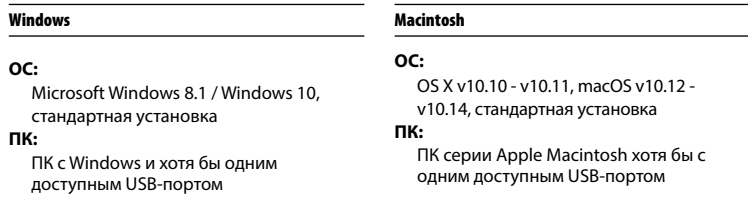

## **ПРИМЕЧАНИЕ**

- **•**  Ниже перечислены требования к ОС для использования USB-подключения для сохранения файлов, записанных в диктофоне на компьютере.
- **•**  Даже если удовлетворены требования к ОС, работа не гарантируется при обновлении версии, использовании нескольких ОС, самостоятельной модификации компьютера и других совместимых устройств.

5

RU

#### Меры предосторожности при подключении к компьютеру

- **•**  При обновлении или загрузке файла на диктофон или из него, передача данных продолжается, пока мигает индикатор LED, даже если экран передачи данных компьютера исчезает. Не отключайте USB-разъем до завершения передачи данных. Отключение USB-разъема следует выполнять в соответствии с процедурой, описанной в ☞ [стр. 64](#page-63-0). Если соединение разорвано до завершения передачи данных, возможны сбои передачи.
- **•**  Не выполняйте форматирование (инициализацию) диска диктофона с компьютера. При форматировании с ПК возможны ошибки. Форматирование следует выполнять посредством меню диктофона [**Format**] (☞ [стр. 58\)](#page-57-0).
- **•**  Папки или файлы диктофона, для которых выполняется перемещение или переименование на экране управления файлами Windows или Macintosh могут изменить порядок или стать нераспознаваемыми.
- **•**  Обратите внимание на то, что при этом чтение и запись данных на диктофоне будет возможным после установки для атрибута диска диктофона значение «Только для чтения» на компьютере.
- **•**  Чтобы предотвратить воздействие шума на ближайшие электронные устройства, отключите наушники при подключении диктофона к компьютеру.

# Подключение/отключение от компьютера

## <span id="page-61-0"></span>Подключение диктофона к компьютеру

1 **Включите компьютер.**

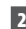

2 **Снимите крышку с USB-разъема.**

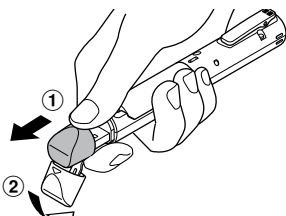

Открывайте крышку USB-разъема подушечкой пальца.

### 3 **Отключите диктофон и подключите USB-разъем к USB-порту компьютера.**

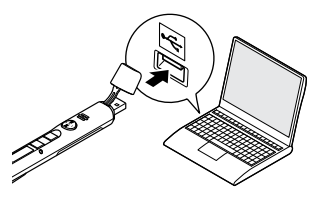

#### **Если используется никельметаллгидридная перезаряжаемая батарейка Olympus**

- **•**  Чтобы зарядить батарейку, нажмите кнопку ОК.
- **•**  Чтобы отменить зарядку батарейки, нажмите любую кнопку, кроме ОК.
- **•**  Если USB-кабель подключен, на диктофоне высвечивается надпись [**Remote**].
- **•**  Во время зарядки диктофона можно отправлять файлы на ПК.

#### **СОВЕТ**

- **•**  Windows: диктофон распознается и отображается в папке [**Computer**] с указанием имени модели в качестве имени диска.
- **•**  Macintosh: диктофон распознается и отображается на рабочем столе с указанием имени модели в качестве имени диска.
- **•**  Сведения об USB-порте компьютера см. в руководстве пользователя компьютера.
- **•**  При необходимости используйте поставляемый в комплекте удлинительный USB-кабель.

## Подключение диктофона к компьютеру

## **ПРИМЕЧАНИЕ**

- **•**  Вставьте USB-разъем до упора. При неправильном подсоединении работа может быть нарушена.
- **•**  Подключение диктофона через USB-концентратор может сопровождаться нестабильной работой. Не используйте USBконцентратор при нестабильной работе.
- **•**  Используйте только совместимый удлинительный USB-кабель Olympus. При использовании кабеля другой марки функционирование не гарантируется. Также не используйте специальный кабель вместе с другими продуктами компании.

# Подключение/отключение от компьютера

## <span id="page-63-0"></span>Отключение диктофона от компьютера

#### Windows

1 **Нажмите [ ] в панели задач в нижнем правом углу экрана и нажмите [**Eject DIGITAL VOICE RECORDER**].**

 $13:47$ <br>01/12/2014

 $(\cdot, \cdot)$  .  $\cdot$ 

- **•**  Буква обозначения диска зависит от компьютера.
- **•**  Дождитесь появления окна о возможности безопасного извлечения оборудования и закройте окно.
- 2 **Светодиодный индикатор на диктофоне должен перестать мигать, после этого следует отключить USB-кабель.**

#### Macintosh

1 **Перетащите пиктограмму съемного диска для диктофона на рабочем столе в корзину.**

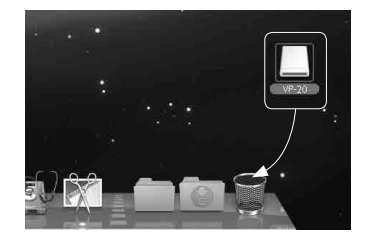

2 **Светодиодный индикатор на диктофоне должен перестать мигать, после этого следует отключить USB-кабель.**

### **СОВЕТ**

**•**  Можно отсоединить USB-кабель и использовать диктофон до полной зарядки аккумулятора.

#### **ПРИМЕЧАНИЕ**

**•**  Чтобы избежать повреждения данных, никогда не отключайте диктофон от USB-порта, пока мигает индикатор LED.

5

<span id="page-64-0"></span>Файлы, записанные с помощью встроенного микрофона, сохраняются на ПК в папку [**RECORDER**]. Файлы диктофона можно скопировать в любую папку компьютера.

### **■ Имя диска диктофона и названия папок на ПК**

Копирование файлов, записанных с помощью встроенного диктофона, на компьютер

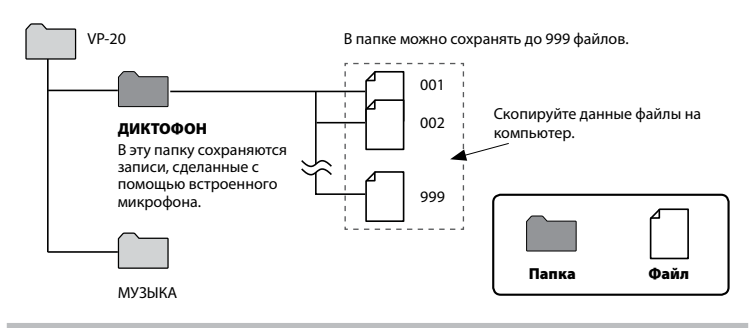

#### Передача музыкальных файлов и изучение содержимого

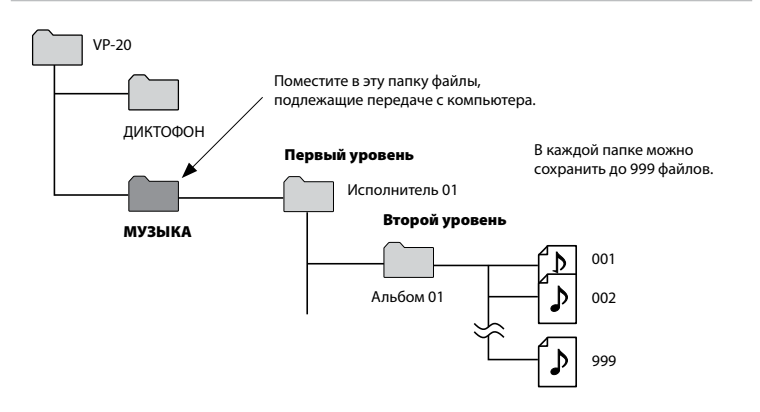

### **СОВЕТ**

- **•**  В папке [**Music**] можно создать до 130 папок (включая папку [**Music**]).
- **•**  Диктофон может распознать только два подуровня папки.

## **ПРИМЕЧАНИЕ**

**•**  Чтобы избежать повреждения данных, никогда не отключайте диктофон от USB-порта, пока мигает индикатор LED.

<span id="page-66-0"></span>При подключении диктофона к компьютеру можно передать данные диктофона для сохранения на компьютере и наоборот.

#### Windows

- 1 **Подключите диктофон к компьютеру (**☞ **[стр. 62](#page-61-0)).**
- 2 **Откройте Windows Explorer.**
	- **•**  В папке [**Computer**] диктофон распознается и отображается с указанием имени модели в качестве имени диска.
- 3 **Щелкните папку, помеченную именем модели диктофона.**
- 4 **Скопируйте необходимые данные на ПК.**
- 5 **Отключите диктофон от компьютера (**☞ **[стр. 64\)](#page-63-0).**

#### Macintosh

- 1 **Подключите диктофон к компьютеру (**☞ **[стр. 62\)](#page-61-0).**
	- **•**  Если диктофон подключен к Mac OS, он распознается и отображается на рабочем столе с указанием имени модели в качестве имени диска.
- 2 **Дважды щелкните пиктограмму съемного диска, на которой указано имя модели диктофона.**
- 3 **Скопируйте необходимые данные на ПК.**
- 4 **Отключите диктофон от компьютера (**☞ **[стр. 64](#page-63-0)).**

#### **ПРИМЕЧАНИЕ**

**•**  Во время передачи данных на дисплее диктофона отображается надпись [**Busy**] и мигает индикатор. Чтобы избежать повреждения данных, никогда не отключайте диктофон от USB-порта, пока мигает индикатор.

# <span id="page-67-0"></span>Прослушивание файлов, переданных с компьютера

## Прослушивание отправленного файла

На диктофоне можно прослушивать музыкальные, учебные и прочие файлы, переданные с компьютера.

#### **ПРИМЕЧАНИЕ**

- **•**  Подключите диктофон к ПК и перенесите музыкальные и учебные файлы на диктофон в папку [**Music**] (☞ стр. 65).
- **•**  Диктофон не распознает папки третьего уровня внутри папки [**Music**].

### 1 **Выберите файл для воспроизведения.**

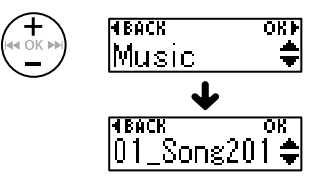

**•**  С помощью функции меню [**Play Folder**] перейдите в папку [**Music**] и выберите файл ( ☞ [стр. 56](#page-55-0)).

2 **Нажмите кнопку**  `PLAY**/** 4STOP**, чтобы начать воспроизведение.**

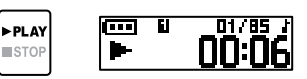

8 **Нажмите кнопку + или – для регулировки громкости.**

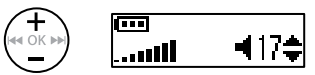

- **•**  Если выбрана слишком высокая громкость, на экране может отображаться предупреждение.
- 4 **Нажмите кнопку ▶ PLAY/■STOP, чтобы остановить воспроизве дение.**

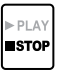

5

# Прослушивание файлов, переданных с компьютера

## Прослушивание отправленного файла

### <span id="page-68-0"></span>Проигрываемые файлы

Поддерживаемые комбинации частоты дискретизации, битности и скорости передачи данных для данного диктофона перечислены ниже.

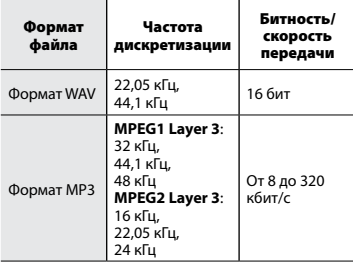

- **•**  Файлы в формате MP3 с переменной скоростью передачи данных (скорость передачи данных преобразовывается переменным образом в один файл) могут воспроизводиться неверно.
- **•**  Диктофон может проигрывать файлы WAV только в формате линейной ИКМ. Другие файлы WAV не поддерживаются.
- **•**  Даже если формат файла поддерживается диктофоном для воспроизведения, диктофон поддерживается не все кодировщики.

# Список оповещающих сообщений

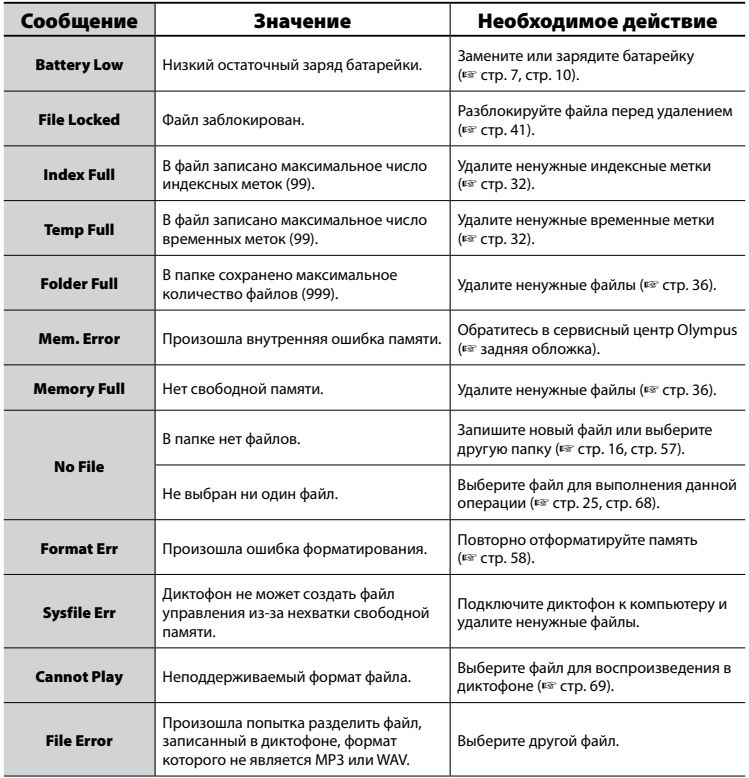

RU

# Список оповещающих сообщений

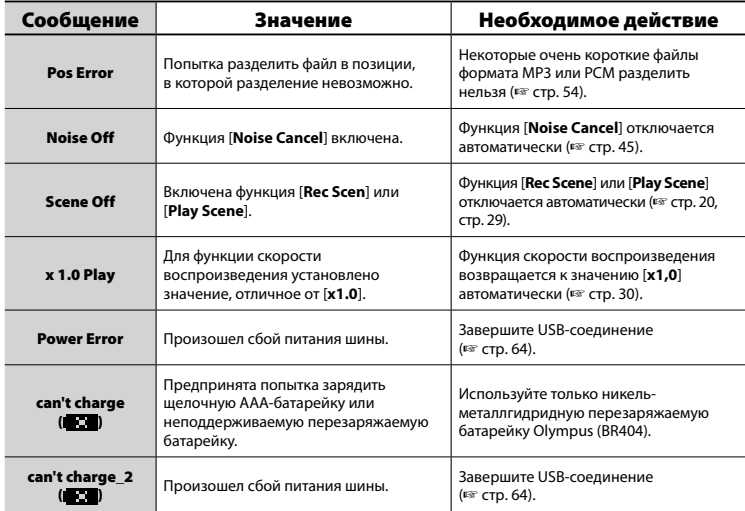

# Устранение возможных неполадок

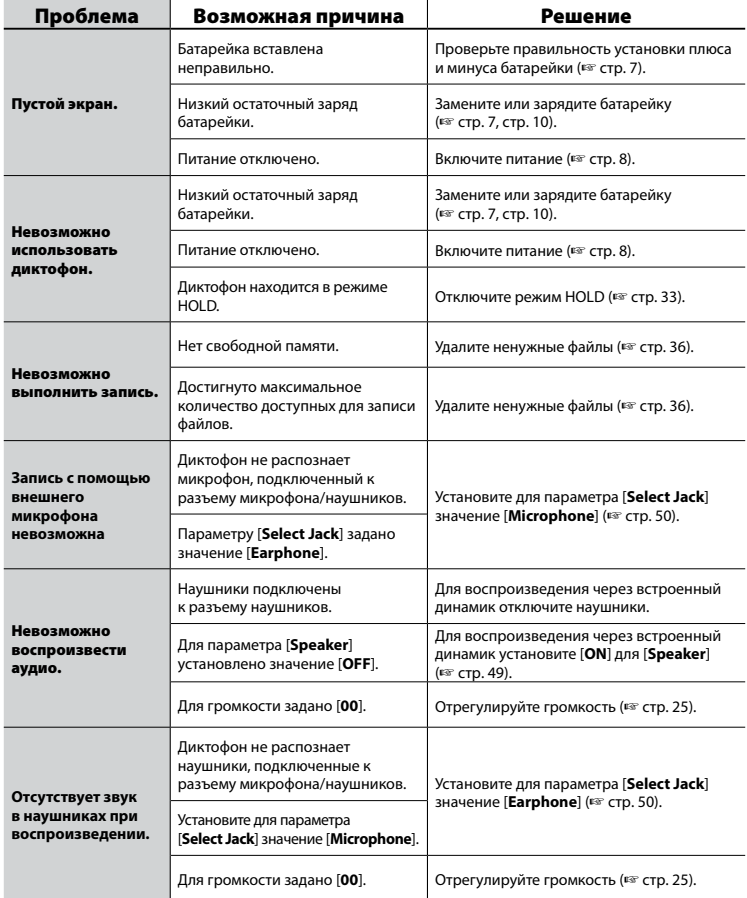

RU
# Устранение возможных неполадок

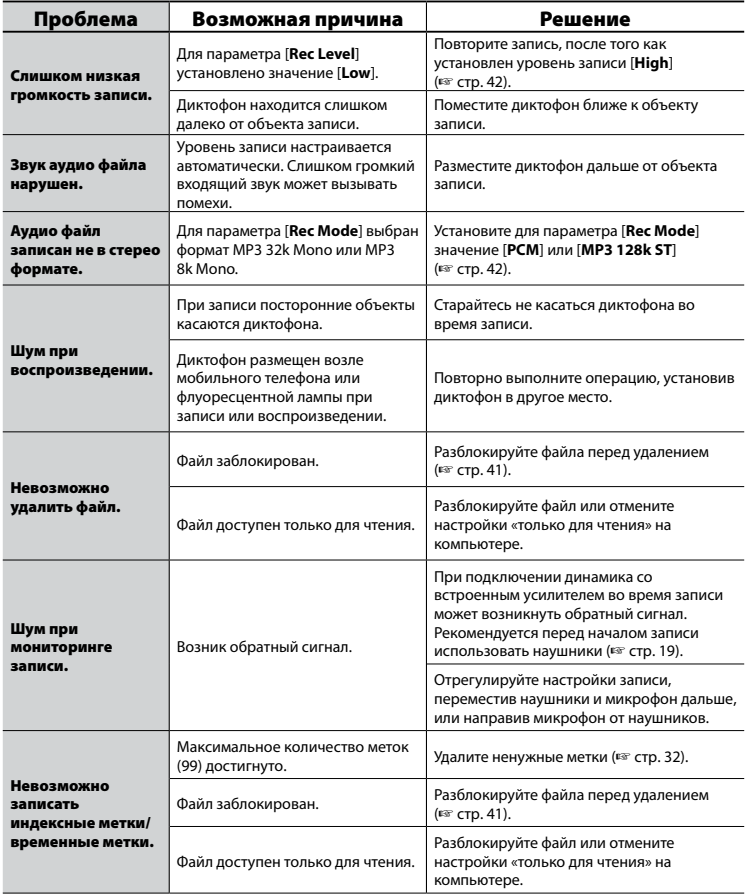

# Устранение возможных неполадок

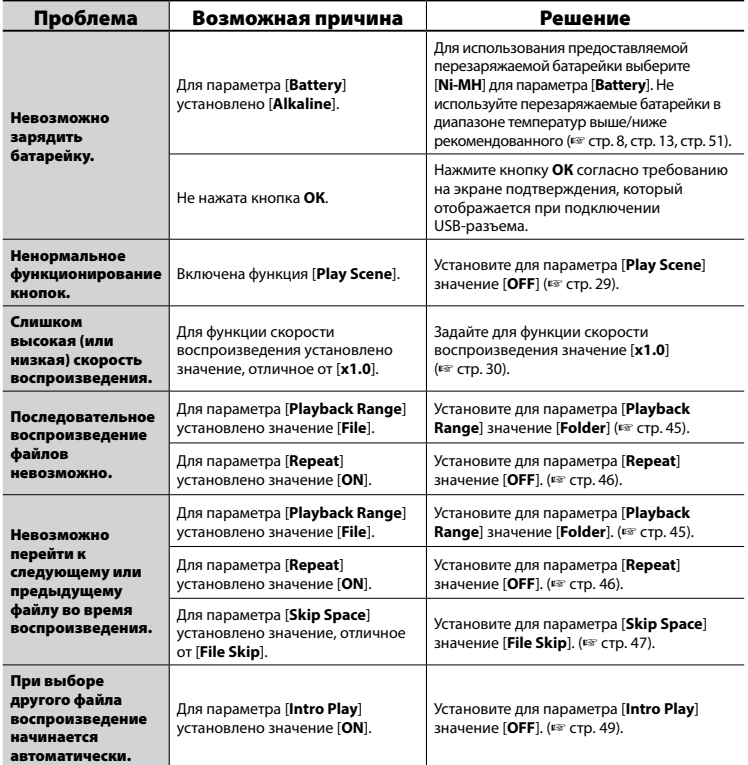

# Уход за диктофоном

### **• Снаружи**

Слегка протрите мягкой тканью. Если диктофон очень грязный, смочите ткань в теплой мыльной воде и хорошо отожмите. Протрите диктофон влажной тканью, а затем вытрите сухой.

#### **● Дисплей**

Слегка протрите мягкой тканью.

#### **ПРИМЕЧАНИЕ**

**•**  Не используйте сильных растворителей, таких как бензол или спирт, или ткань, прошедшую химическую обработку.

# Аксессуары (дополнительные)

#### **Никель-металлгидридная перезаряжаемая батарейка ААА Olympus BR404**

Высокоэффективная перезаряжаемая батарейка с длительным сроком службы.

#### **Стереомикрофон: ME51SW**

Встроенный микрофон большого диаметра обеспечивает высокую чувствительность в режиме стереозаписи.

#### **Настольный компактный вариомикрофон (однонаправленный): ME34**

Благодаря стойке, которой оснащен микрофон, его можно установить на стол и использовать для записи на расстоянии, например во время конференции или лекции.

#### **Микрофон граничного слоя: ME33**

- Микрофон для записи во время конференции; допускается установка до 3 приборов в два ряда.
- При использовании каскадной схемы подключения два ряда могут охватывать до 12 м пространства и позволяют записывать широкий диапазон звуков.

#### **Двухканальный микрофон (ненаправленный): ME30W**

Ненаправленный микрофон с низким уровнем шума идеально подходит для записи в конференц-залах. Левый и правый микрофоны можно разместить на расстоянии около 5 метров друг от друга.

#### **Устройство приема входящих телефонных звонков: TP8**

Микрофон типа гарнитура можно закрепить на ухе и использовать во время телефонных разговоров. Голос или разговор по телефону будет четко записан.

## **Соединительный кабель: KA333**

Резистивный соединительный шнур со стереоразъемами mini-jack (диаметром 3,5 мм) на обоих концах. Используется для подключения разъема наушников ко входу микрофона во время записи. Прилагаются также моно mini-jack (диаметр 3,5 мм) или преобразовательный адаптер (PA331/PA231) для моно micro-jack (диаметр 2,5 мм).

#### **USB-адаптер переменного тока F-5AC**

АС-адаптер с USB-разъемом с выходной мощностью 5 В пост. тока (100–240 В перем. тока, 50/60 Гц)

# Информация об авторских правах и товарных знаках

- **•**  Информация в данном документе может изменяться в дальнейшем без предупреждения. Для получения информации об актуальных называниях, номерах моделей и прочих данных обратитесь в сервисный центр Olympus.
- **•**  Изображение на дисплее диктофона и иллюстрации в данном руководстве могут отличаться от фактического изделия. Несмотря на то, что при составлении данного руководства предприняты все меры для обеспечения максимальной точности информации, ошибки не исключены. При возникновении вопросов или сомнений в связи с теми или иными данными, а также при обнаружении ошибок или упущений обращайтесь в центр поддержки Olympus.
- **•**  Корпорация Olympus является обладателем авторского права на данное руководство. Закон об авторском праве запрещает несанкционированное воспроизведение настоящего руководства, а также несанкционированное распространение экземпляров данного руководства.
- **•**  Обратите внимание на то, что Olympus не несет ответственности за ущерб, неполученные доходы или по любым претензиям третьих сторон, возникшим вследствие ненадлежащего применения данного изделия.

#### Товарные знаки и зарегистрированные товарные знаки

- **•**  IBM и PC/AT являются товарными знаками или зарегистрированными товарными знаками International Business Machines Corporation.
- **•**  Microsoft, Windows и Windows Media являются зарегистрированными товарными знаками корпорации Microsoft Corporation.
- **•**  Macintosh и iTunes являются товарными знаками компании Apple Inc.
- **•**  В изделии используется технология кодирования звука MP3, лицензированная в компаниях Fraunhofer IIS и Thomson.

Все прочие бренды и названия продуктов, упомянутые в настоящем руководстве, являются товарными знаками или зарегистрированными товарными знаками и/или товарными знаками их соответствующих владельцев.

**Перед использование диктофона ознакомьтесь с данным руководством для обеспечения верной и безопасной работы. После прочтения храните данное руководство в доступном месте.**

# **Важные меры предосторожности**

- **•**  Важные пункты, касающиеся безопасности, обозначены следующими фразами и предложениями. Всегда выполняйте меры предосторожности, чтобы обеспечить собственную безопасность и безопасность других лиц, а также избежать повреждения имущества.
- **•**  Значение каждого типа мер предосторожности указано ниже.

# f **Опасно!**

**Меры предосторожности в связи с неотвратимой опасностью, которая может привести к серьезным и смертельным травмам при неверном использовании оборудования.**

# f **Внимание!**

**Меры предосторожности в связи с потенциальной опасностью, которая может привести к серьезным и смертельным травмам при неверном использовании оборудования.**

# **Осторожно!**

**Меры предосторожности в связи с потенциальной опасностью, которая может привести к травмам или повреждени.ю имущества при неверном использовании оборудования.**

# **Меры предосторожности при работе с диктофонами**

# **Внимание!**

s **НЕ используйте диктофон в атмосфере, которая может содержать горючие или взрывоопасные газы.**

Это может привести к воспламенению или взрывам.

s **Не пытайтесь разбирать, ремонтировать или модифицировать диктофон.**

Это может вызвать удар электрическим током или травму.

- s **Не пользуйтесь диктофоном во время управления транспортным средством (например, велосипедом, мотоциклом или машиной).** Это может привести к ДТП.
- s **Не оставляйте диктофон в местах, доступных для детей.**

Используйте диктофон с осторожностью, если рядом находятся дети. Дети не могут понять меры предосторожности при работе с диктофоном, что может привести к следующим последствиям.

- − Удушение вследствие случайного оборота шнура гарнитуры вокруг шеи.
- − Ошибки в ходе работы, приводящие к травмам или поражению электрическим током.
- s **При появлении из диктофона необычного запаха, шума, тепла, запаха гари или дыма выполните следующие действия.**
	- 1 Немедленно отсоедините батарейку и USB-разъем, стараясь не получить ожог или травму. Продолжение использования может привести к возникновению пожара или получению ожогов (не прикасайтесь голыми руками к изделию в случае его перегрева).
	- 2 Свяжитесь с местом покупки или сервисным центром Olympus.

## s **Если диктофон упал в воду или вода, металл или воспламеняющиеся посторонние вещества попали в корпус:**

- 1Немедленно выньте батарейку.
- 2Свяжитесь с местом покупки или сервисным центром Olympus для ремонта. В противном случае при дальнейшем использовании может произойти воспламенение или удар электрическим током.
- s **Не используйте диктофон (или используйте только в соответствии с инструкциями) в самолетах, больницах или других объектах, в которых использование электронных устройств запрещено.**
- **Прекратите использование диктофона при возникновении необычного запаха, шума или дыма из корпуса.**

Это может привести к воспламенению или ожогам. Немедленно выньте батарейку и соблюдайте осторожность, чтобы не обжечься. Свяжитесь с местом покупки, центром ремонта или сервисным центром Olympus. (Не касайтесь батарейки голыми руками при вынимании. Вынимайте батарейку на улице вдали от воспламеняющихся объектов).

# f **Осторожно!**

**• Не увеличивайте громкость перед выполнением операции.** Это может частично или полностью

повредить органы слуха.

# **Батарейки**

# f **Опасно!**

- **НЕ размещайте батарейку возле очагов воспламенения.**
- s **Не сжигайте, не нагревайте и не разбирайте батарейки. Не закорачивайте положительную и отрицательную клеммы батарейки.**

Это может вызвать возгорание, разрыв, перегрев или взрыв.

- s **Не припаивайте разъемы непосредственно к батарейке. Не деформируйте, не модифицируйте и не разбирайте батарейку.**
- s **Не соединяйте положительную и отрицательную клемму батарейки.**

Это может вызвать возгорание, перегрев или удар электрическим током.

RU

**• При переноске или хранении батарейки обязательно помещайте ее в чехол для защиты клемм. Не храните и не переносите батарейку вместе с изделиями из металла, такими как кольца для ключей.**

Это может вызвать возгорание, перегрев или удар электрическим током.

- **НЕ подключайте батарейку непосредственно к сетевой розетке или прикуривателю в автомобиле.**
- s **Не используйте и не оставляйте батарейку при высоких температурах, например под прямыми солнечными лучами, в автомобиле в жаркий день или возле обогревателя в помещении.**

Это может привести к пожару, ожогам или травмам из-за утечек, перегрева или разрывов.

# f **Внимание!**

s **Не прикасайтесь к батарейке и не держите ее мокрыми руками.** Это может вызвать удар электрическим

током или неисправность.

s **Не используйте батарейку с поцарапанным или поврежденным корпусом.**

Это может вызвать разрыв или перегрев.

## **• Вставляя батарейку соблюдайте полюса.**

Это может вызвать утечку, возгорание, разрыв, перегрев или взрыв.

- Не используйте батарейку, если разорвана изоляция корпуса (изоляционное покрытие).
- Если диктофон не используется на протяжении длительного времени, всегда извлекайте батарейку.
- При утилизации использованных батареек заизолируйте их контакты лентой и выбросьте их как обычный мусор в соответствии с требованиями местных органов власти.
- Извлеките неисправную батарейку из диктофона. В противном случае возможна утечка.
- s **При попадании в глаза электролит может вызвать слепоту. Если электролит попал в глаза, не трите их. Вместо этого немедленно тщательно промойте глаза проточной или другой чистой водой. Немедленно обратитесь к врачу.**
- s **Не пытайтесь перезарядить щелочную, литиевую или любую другую неперезаряжаемую батарейку.**
- s **Храните элемент питания в местах, недоступных для детей.** Дети могут проглотить батарейку. В этом случае следует немедленно обратиться к врачу.
- **Не погружайте батарейку в пресную или соленую воду, и не допускайте намокания клемм батарейки.**
- s **При появлении необычного шума, нагревания, запаха горелого или дыма из диктофона во время использования**
	- 1 Немедленно выньте батарейку и соблюдайте осторожность, чтобы не обжечься.
	- 2Обратитесь для проведения ремонта в место приобретения или сервисный центр Olympus. В противном случае возможно возгорание или ожоги.
- **Не используйте батарейку, если обнаружили утечку, обесцвечивание или деформацию.**
- s **Прекратите зарядку батарейки, если зарядка не завершена по истечении указанного времени зарядки.**
- **Электролит может повредить одежду или кожу, поэтому немедленно смойте его проточной или другой чистой водой.**

# $\prime$ ! $\setminus$  Осторожно!

- **Не разбрасывайте батарейки и не подвергайте их сильным ударам.**
- s **Всегда заряжайте перезаряжаемые батарейки перед первым использованием или после длительного хранения.**

**• Перезаряжаемые батарейки имеют ограниченный срок службы. Если время работы диктофона сократилось после перезарядки в соответствии с указанными условиями, замените батарейку.**

## **Утилизация перезаряжаемых батареек**

s **Утилизация батареек помогает сохранять ресурсы. При утилизации использованной батарейки всегда изолируйте ее батарейки и выполняйте местные правила и нормы.**

## **Меры предосторожности при работе**

- **•**  Не оставляйте диктофон в условиях сильной жары и влажности, например в закрытом автомобиле под прямыми солнечными лучами или на пляже летом.
- **•**  Не храните диктофон во влажном или пыльном помещении.
- **•**  Мокрый или влажный диктофон следует протереть сухой тканью. Особенно следует избегать контакта с соленой водой.
- **•**  Не кладите диктофон на телевизор, холодильник или другие электроприборы или возле них.
- **•**  Предотвращайте проникновение песка или грязи в диктофон. Это может привести к его непригодности для ремонта.
- **•**  Не подвергайте диктофон воздействию высоких вибраций или ударных нагрузок.

6Меры предосторожности Меры предосторожности

- **•**  Не используйте диктофон во влажной среде.
- **•**  При размещении магнитной карты (например, банковской карты) возле динамика или гарнитуры данные, хранящиеся на карте, могут быть повреждены.
- **•**  Во время записи или воспроизведения не подносите диктофон близко к линиям электросети, источникам флуоресцентного света, мобильным телефонам и т. д. Это может вызвать помехи.
- **•**  Компания Olympus не несет ответственность за нарушения местного законодательства, проистекающие из использования данного продукта за пределами страны или региона приобретения.

#### **<Меры предосторожности для предотвращения потери данных>**

- **•**  Данные, записанные во внутренней памяти, могут быть повреждены или потеряны из-за рабочих ошибок, сбоев устройств или ремонта.
- **•**  Также при длительном хранении данных в памяти или многократном использовании такие операции, как запись, чтение или удаление могут быть недоступными.
- **•**  Рекомендуется делать резервные копии важной информации и сохранять их на жестком диске компьютера или на других носителях.
- **•**  Обратите внимание на то, что Olympus не несет ответственности за повреждения или ущерб, возникшие вследствие повреждения или потери записанных данных, независимо от характера и причины такого повреждения или потери.

#### **<Рекомендованные меры предосторожности для сохранения файлов>**

- **•**  Обратите внимание на то, что Olympus не несет ответственности за стирание или невозможность воспроизвести записанные файлы из-за сбоев диктофона или компьютера.
- **•**  Запись материалов, на которые распространяются авторские права, разрешается только для личного использования. Все прочие типы использования без разрешения от владельца авторского права запрещены законодательством об авторском праве.

#### **<Меры предосторожности при утилизации диктофона>**

Во время форматирования или удаления (☞ [стр. 58](#page-57-0)) или удаления (☞ [стр. 36](#page-35-0)) обновляется только информация об управлении файлами, хранящаяся во внутренней памяти, и записанные данные не удаляются полностью. При утилизации диктофона следует уничтожить карту, отформатировать ее и записать тишину вплоть до истечения времени записи или выполнить подобную операцию для предотвращения утечки личной информации.

# Спецификации

#### Общие сведения

#### 4 **Форматы записи**

Линейная PCM (импульсно-кодовая модуляция) MP3 (MPEG-1 Audio Layer3) MP3 (MPEG-2 Audio Layer3) MP3 (MPEG-2.5 Audio Layer3)

#### 4 **Частота дискретизации**

Формат линейной РСМ

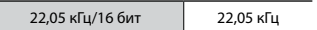

Формат MP3

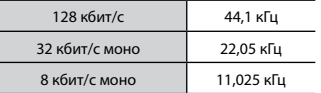

#### **И Максимальное напряжение выхода для наушников**

3 мВт **+** 3 мВт (при нагрузке 16 Ом)

#### 4 **Носитель для записи \***

Внутренняя флеш-память NAND: 8 ГБ

В некоторых носителях емкость памяти используется как область управления, поэтому фактическая емкость всегда немного меньше отображаемой.

#### 4 **Динамик**

Встроенный электродинамический громкоговоритель диаметром 10 мм

4 **Разъем микрофона/наушников** Микрофон: диаметр 3,5 мм, сопротивление 2 Ом Наушники: диаметр 3,5 мм, сопротивление 8 Ом или больше

## 4 **Максимальная рабочая мощность**

90 мВт (динамик 8 Ом)

#### 4 **Источник питания**

Стандартное напряжение: 1,5 В Батарейка: одна щелочная сухая батарейка ААА (модель LR03) или одна перезаряжаемая никельметаллгидридная батарейка Olympus

#### 4 **Внешние размеры**

 $17 \times 130 \times 17$  мм (без самой большой выступающей части)

## 4 **Вес**

37,5 г (включая батарейку)

4 **Рабочая температура** От 0 до 42 °C

#### Частотная характеристика

## 4 **При записи через встроенный стерео микрофон**

Формат линейной РСМ

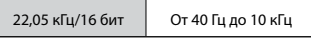

#### Формат MP3

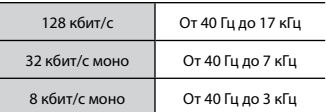

#### 4 **Запись с помощью встроенного стереомикрофона**

От 50 Гц до 17 кГц (Верхний предел частоты зависит от режима записи.)

#### 4 **При воспроизведении**

От 20 Гц до 20 кГц (Верхний и нижний пределы частоты зависят от режима записи.)

### Срок службы батарейки

Указанные ниже значения являются справочными.

#### 4 **При записи через встроенный стерео микрофон (с использованием внутренней памяти)**

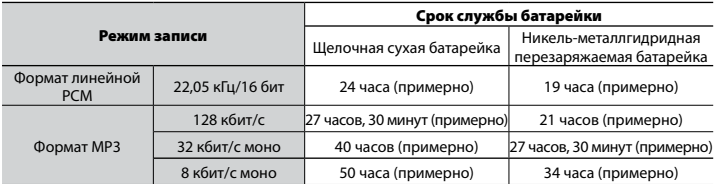

#### 4 **При воспроизведении аудиофайлов (для всех режимов воспроизведения)**

При воспроизведении через динамик

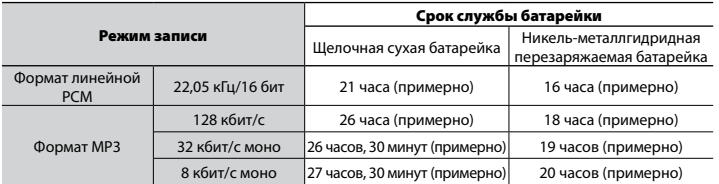

При воспроизведении через наушники

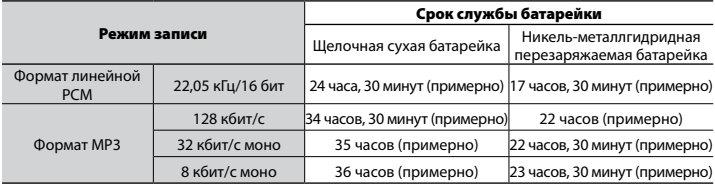

## **ПРИМЕЧАНИЕ**

**•**  Указанные сроки службы батарейки определены Olympus путем испытаний (когда для параметра [**LED**] установлено значение [**OFF**]). Фактический срок службы батарейки зависит от типа используемой батарейки и условий использования (переключение скорости воспроизведения или применение таких функций, как [**Noise Cancel**], [**Voice Balancer**], [**Rec Scene**], [**Play Scene**] и [**Rec Standby**], могут уменьшить срок службы батарейки).

#### Длительность записи

Указанные ниже значения являются справочными.

#### 4 **Формат линейной РСМ**

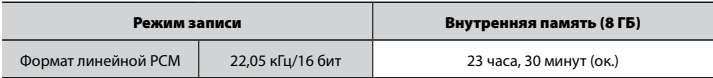

#### 4 **Формат MP3**

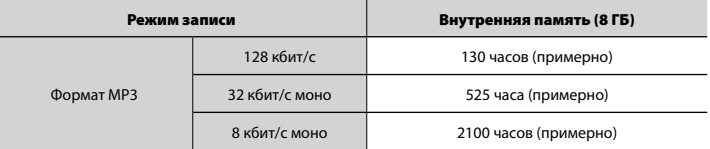

# **ПРИМЕЧАНИЕ**

**•**  Фактически доступное время записи будет меньше указанного в данном документе при многократном выполнении кратких записей (оборудование отображает доступное/прошедшее время записи, которое следует использовать в качестве справочных величин).

#### Максимальное время записи на файл

- **•**  Максимальный размер файла ограничен ок. 4 ГБ в формате МР3, и ок. 2 ГБ в формате линейной PCM (WAV).
- **•**  Независимо от оставшегося объема памяти максимальное время записи на файл ограничено следующими значениями.

#### 4 **Формат линейной РСМ**

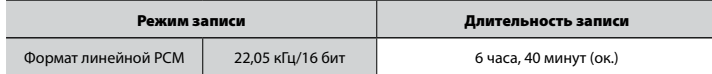

### 4 **Формат MP3**

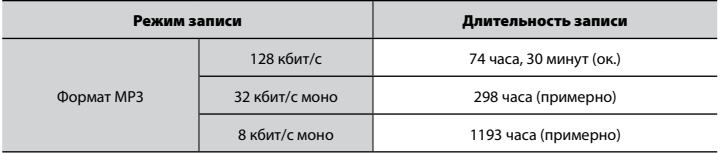

### Количество музыкальных композиций (песен), которые можно записать

Указанные ниже значения являются справочными.

8 ГБ 1900 композиций (примерно)

(При 128 кбит/с, 4 минут на композицию)

Обратите внимание на то, что спецификации и внешний вид диктофона могут изменяться без предупреждения в рамках усовершенствования и улучшения.

# **OLYMPUS**

#### OIYMPUS CORPORATION -

2951 Ishikawa-machi, Hachioji-shi, Tokyo 192-8507, Japan.

#### **OLYMPUS EUROPA SE & CO. KG -**

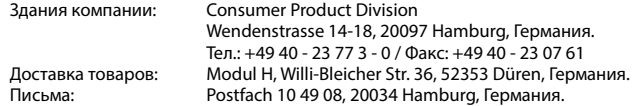

**Европейская служба технической поддержки для клиентов:** Посетите нашу домашнюю страницу **http://www.olympus-europa.com** или позвоните нам ПО БЕСПЛАТНОМУ НОМЕРУ\*: **00800 - 67 10 83 00**

для Австрии, Бельгии, Чешская Республика, Дании, Финляндии, Франции, Германии, Люксембурга, Нидерландов, Норвегии, Польша, Португалии, России, Испании, Швеции, Швейцарии, Великобритании.

\* Пожалуйста, учитывайте, что некоторые операторы (мобильной) связи не дают доступа или требуют дополнительного префикса к номерам +800.

Для всех Европейских стран, которых нет в списке, если не удается соединиться с вышеуказанным номером, просим использовать следующие ПЛАТНЫЕ НОМЕРА: **+ 49 40 - 237 73 899**.